Česká zemědělská univerzita v Praze Technická fakulta

# **Testování přenosových rychlostí nového komunikačního zařízení USB 3.0 a porovnání s konkurenčními technologiemi**

Diplomová práce

Vedoucí diplomové práce: Ing. Michal Hruška, Ph.D.

Autor práce: Bc. Václav Dvořák

PRAHA 2011

#### **Prohlášení**

Prohlašuji, že jsem diplomovou práci na téma "Testování přenosových rychlostí nového komunikačního zařízení USB 3.0 a porovnání s konkurenčními technologiemi" vypracoval samostatně a využil jsem prameny uvedené v seznamu použité literatury.

V Praze dne

……………………………………..

podpis

### **Poděkování**

Tímto bych rád poděkoval vedoucímu mé diplomové práce panu Ing. Michalu Hruškovi Ph.D. za pomoc při zpracování.

**Testování přenosových rychlostí nového komunikačního zařízení USB 3.0 a porovnání s konkurenčními technologiemi** 

**Baud rate testing of new communication device USB 3.0 and confrontation with other competitive products** 

#### **Abstrakt**

Tato diplomová práce na téma "Testování přenosových rychlostí nového komunikačního zařízení USB 3.0 a porovnání s konkurenčními technologiemi" seznámí čtenáře se základními parametry nového rozhraní USB 3.0. Převážná část práce je věnována praktickému testování zařízení s běžně dostupnými komponenty. Jsou zde obsaženy ukázky zařízení, zapojení a popsány standardy USB. Dále je popsáno testování konkurenčních technologií a to na běžném desktopovém počítači a na notebooku. V závěru práce jsou porovnávy jednotlivé naměřené přenosové rychlosti a zamyšlení nad možnostmi dalšího vývoje rozhraní.

#### **Klíčová slova**

USB, USB-IF, standardy, firewire, eSATA, řadič, přenosová rychlost

#### **Abstract**

This diploma thesis topic is "Baud rate testing of new communication device USB 3.0 and confrontation with other competitive products," acquaint the reader with the basic parameters of the new USB 3.0. Most of the work is devoted to practical testing equipment with standard components. There are examples of devices found, and described the involvement of the USB standard. The following describes the testing of competing technologies on the current desktop PC and laptop. In the end I compare the various measured data transfer rates and consider how it is possible further development of the interface.

#### **Key words**

USB, USB-IF Standards, Firewire, eSATA, controller, bit rate

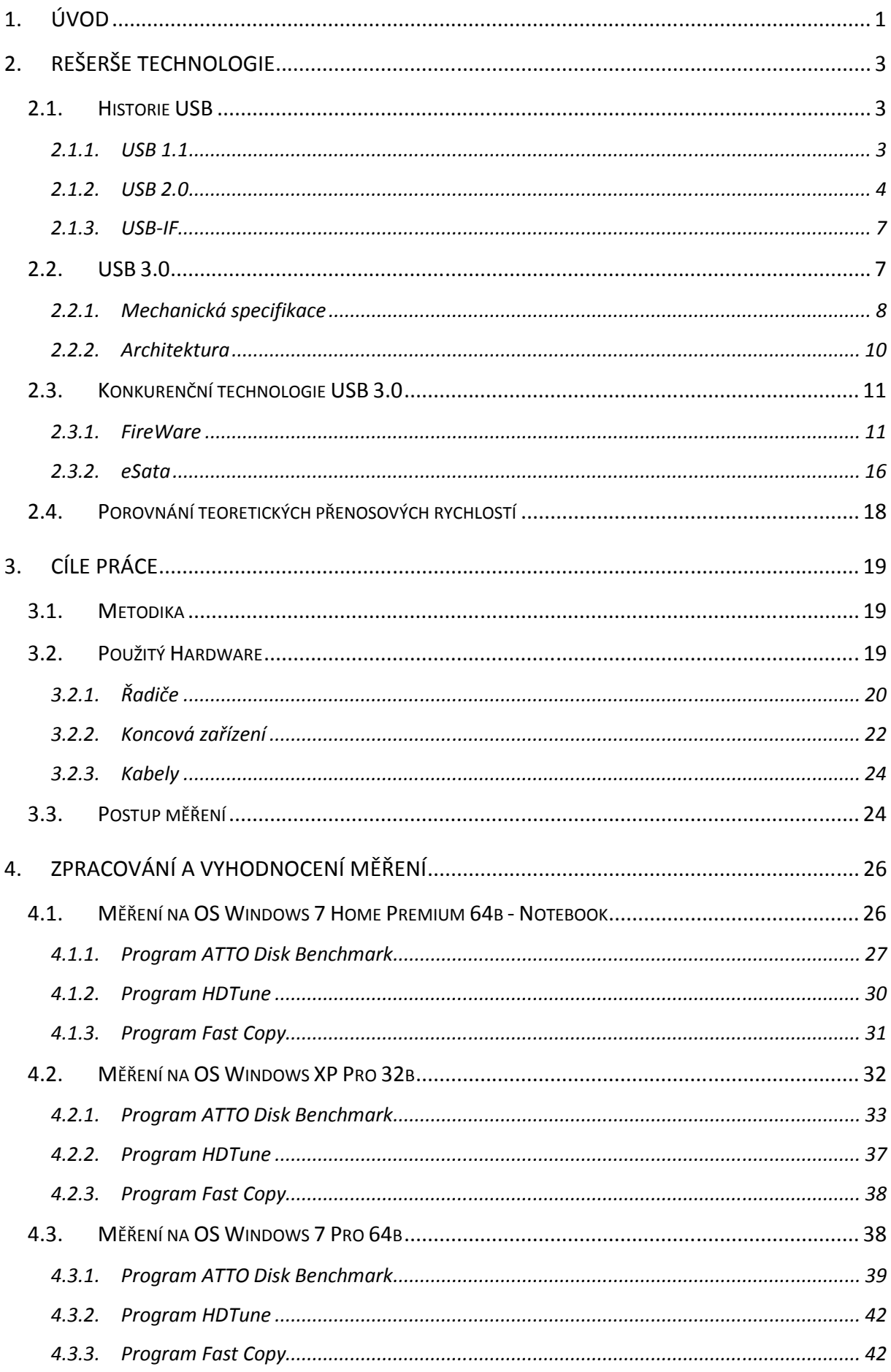

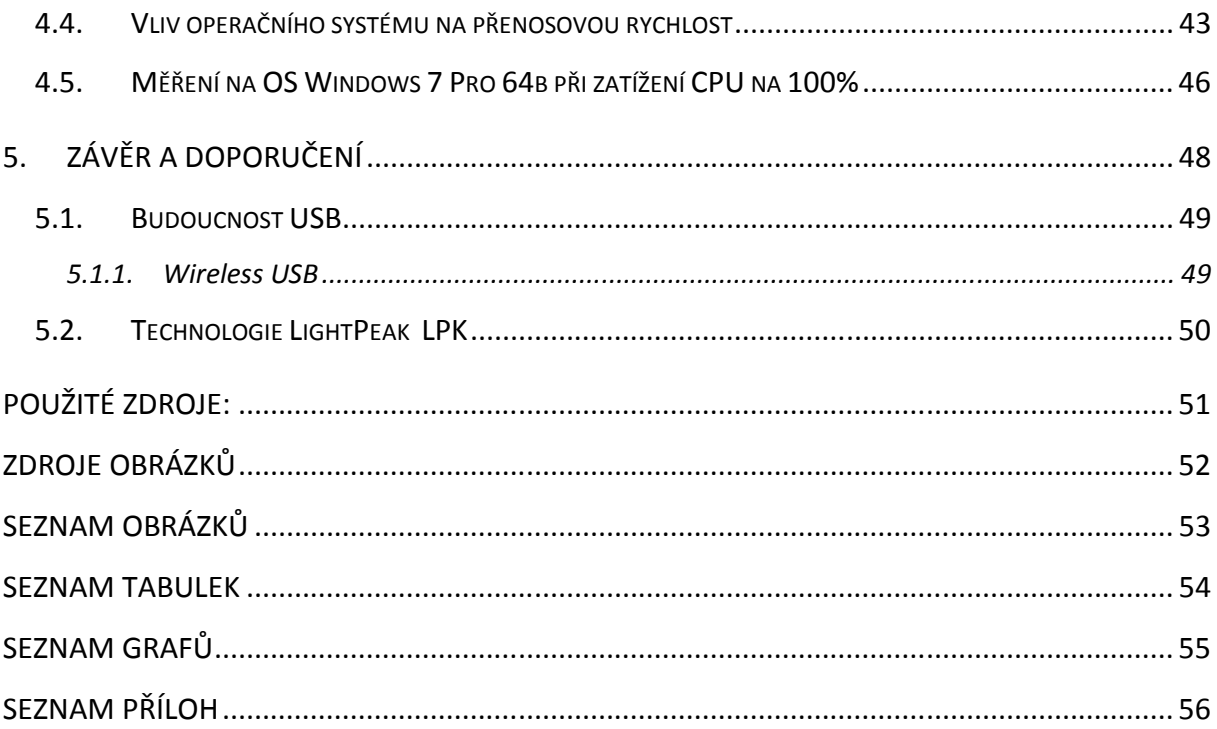

## **1. Úvod**

USB je zkratka pro univerzální sériové rozhraní (universal serial bus), které bylo navrženo jako jednotné rozhraní pro snadnější připojení periférií k počítači, což se v podstatě podařilo a v dnešní době není počítač, který by nebyl vybaven alespoň dvěma USB porty.

Mezi hlavní vylepšení oproti RS-232 patří možnost zřetězení, připojení až 127 zařízení, napájení přímo v konektoru a hlavně jednoduchý návrh a přístup k technologii.

Po přelomu tisíciletí byla vydána nová specifikace s označením USB 2.0, k jejímuž masivnímu rozšíření velmi přispěla v té době vysoká přenosová rychlost a také hlavně zpětná kompatibilita s předchozími verzemi a jinak tom není u USB 3.0, kde sice byl navýšen počet vodičů, ale základní 4 vodiče zůstaly na svém místě a tím také zpětná kompatibilita i základní tvar konektoru. Výrobců řadičů a periférií je mnoho, ale také díky tomu, že specifikace je volně k dispozici všem, je zaručeno, že řadič od jednoho výrobce bude komunikovat se zařízením všech ostatních.

Diplomová práce je zaměřena především na měření přenosových rychlostí, které nejčastěji využije běžný uživatel počítače, tedy přenos dat mezi počítačem a flash diskem popřípadě počítačem a externím diskem.

Úvodní část této práce popisuje jednotlivá rozhraní, část je věnována historii USB a postupnému vývoji sběrnice až do USB 3.0. Jsou zde popsány základní technické parametry jednotlivých revizí USB. Pro porovnávání bylo zapotřebí stanovit si konkurenční technologie. Z hlediska přenosových rychlostí má v dnešní době USB 3.0 jen dvě konkurenční technologie, které jsou dostatečně rychlé a rozšířené natolik, aby se s nimi běžný uživatel setkal a to eSATA a Firewire. Za třetí "konkurenční" technologii bylo vybráno rozhraní USB 2.0 pro jeho velké rozšíření v osobních počítačích. V závěru této části jsou porovnány teoretické přenosové rychlosti jednotlivých rozhraní a jejich variant.

Třetí kapitola popisuje cíle této práce a metodiku jak ověřit tvrzení výrobců hardwaru, že USB 3.0 je 10x rychlejší nežli předchozí verze. K tomuto účelu je použit hardware, také uvedený v této části práce. Kapitola je zakončena postupem měření.

Ve čtvrté části je souhrn vlastního měření, kterému přispěly tři programy. Dva měří rychlost zařízení přímo a třetí je nástroj pro kopírování dat, který po přenosu poskytne statistické údaje.

V závěru práce porovnává naměřené hodnoty na jednotlivých zařízeních a operačních systémech a popisuje, čím jsou výsledky nejvíce ovlivněny. Z těchto informací jsou naznačeny možné cesty, kterými se bude USB v budoucnu ubírat.

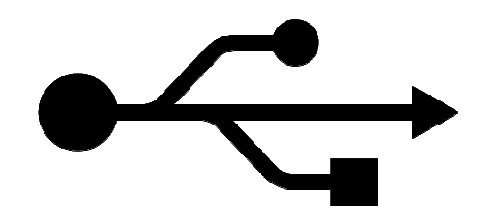

*Obrázek č. 1 : Označení USB rozhraní Zdroj [15]* 

## **2. Rešerše technologie**

#### **2.1. Historie USB**

Sběrnice USB byla vyvinuta pro potřebu univerzálního, rychlého a snadno obsluhovatelného propojení mezi periferiemi a počítačem. Dalším požadavkem na sběrnici byla možnost připojení externího zařízení za chodu počítače. A na tyto požadavky odpověděla firma Intel novým rozhraním.

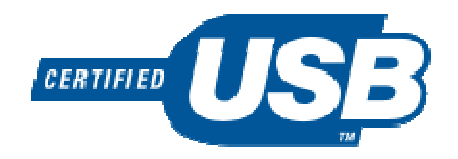

*Obrázek č. 2: Označení certifikovaného zařízení* Zdroj[15]

#### **2.1.1. USB 1.1**

První specifikací USB byla verze 1.0 uveřejněná v roce 1995, první zařízení uvedla na trh v roce 1996 firma Intel, ale tato verze měla několik nedostatků. Hlavním nedostatkem byl problém s komunikací některých zařízení připojených k jedné sběrnici. V této době také operační systémy nepodporoval nepodporovaly USB a bylo pro ně nutno doinstalovat ovladače, což pro uživatele již nebylo tak snadné, jak se původně očekávalo. Úprava na sebe nenechala dlouho uživatele již nebylo tak snadné, jak se původně očekávalo. Úprava na sebe nenechala dlouho<br>čekat. V polovině roku 1998 byla vydána opravená verze s označením USB 1.1, a také společnost Microsoft implementovala podporu USB do Windows 95 B (OSR2.1). S S podporou USB 1.1 v nejrozšířenějším operačním systému začali výrobci toto rozhraní více brát na vědomí a implementovat ho do svých nových zařízení, například se začaly více vyrábět USB myši, klávesnice nebo o něco později také přenosné paměťové moduly. Tyto moduly, s kterými jako první přišla společnost IBM se komerčně začaly prodávat až v prosinci 2000. Dalším velký impuls pro výrobce periférií bylo uvedení na trh počítače Apple iMac v roce 1998, který byl vybaven pouze porty USB.

Specifikace USB 1.1 umožňuje pracovat ve dvou režimech, Low-Speed a Full-Speed. Pomalejší verze Low-Speed umožňovala přenosovou rychlost 1,5 Mb/s, rychlejší režim Full -Speed až 12 Mb/s.

#### **2.1.2. USB 2.0**

Postupem času se začala čím dál více projevovat nedostatečná přenosová rychlost a jako reakci na to v dubnu roku 2000 byla zveřejněna specifikace USB 2.0, která v režimu Highspeed umožňovala přenosovou rychlost až 480Mb/s. Díky této na svou dobu vysoké rychlosti bylo možné k počítači připojit také zařízení náročné na rychlost přenosu dat, jako jsou například kamery (přenos obrazu) nebo disky. Důležitou vlastností nové specifikace je ponechání stejného konektoru jako v případě USB 1.1 a také bezchybná zpětná kompatibilita zařízení. Upravené logo původní specifikace zobrazuje obrázek č. 3, toto logo vydala organizace USB-IF (viz kapitola 2.1.3).

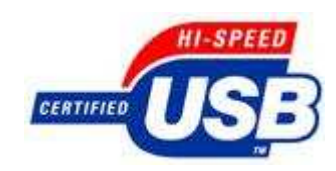

*Obrázek č. 3: Označení certifikovaného zařízení USB 2.0*  Zdroj[15]

Po roce 2000 se rozhraní USB stalo standardním vybavením každého počítače a díky jeho univerzálnosti téměř vytlačil rozhraní RS-232. Téměř každé zařízení bylo možno připojit přes USB, výrobci ale nevyrábějí pouze hotové periférie k PC, na trhu je také široká nabídka integrovaných obvodů pro použití s USB sběrnicí, od jednoúčelových převodníků (např. USB na RS-232) až po jednočipové mikrokontroléry se zabudovaným USB rozhraním (např. PIC18F2455 nebo HC08JB/JW).

Topologie sběrnice USB 2.0 dle specifikace používá vrstevnou hvězdicovou topologii, kde je v centru každé hvězdice tzv. USB hub. K tomuto hubu může být připojen buď další hub nebo koncové zařízení, další hub je ale na další úrovni, jak zobrazuje obrázek č. 4. Vzhledem k sedmibitové adrese může počítač prostřednictvím USB komunikovat s až 127 zařízeními.

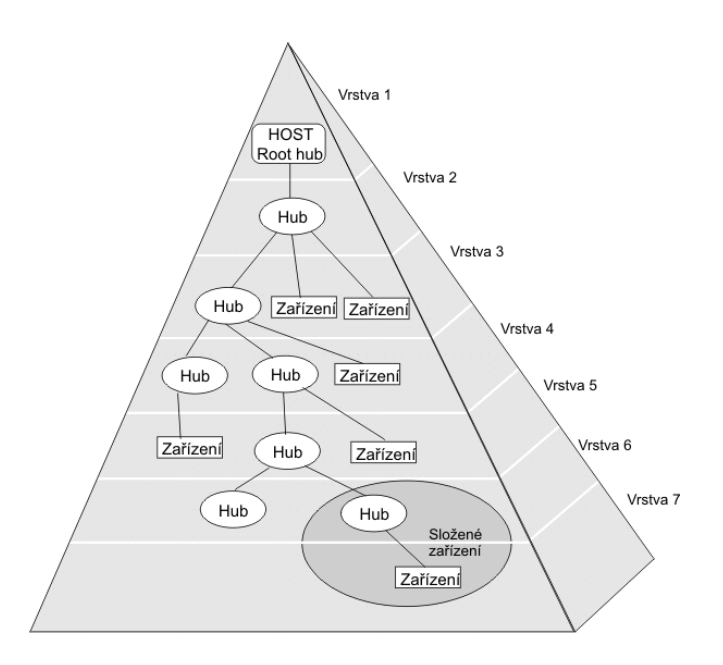

*Obrázek č. 4: Topologie sběrnice USB* Zdroj[16]

Každá USB sběrnice obsahuje jeden root hub neboli kořenový rozbočovač, který je považován za první úroveň a k němuž jsou připojeny další huby a zařízení. Rozhraní mezi USB systémem a hostitelským počítačem se označuje jako hostitelský řadič (Host Controller). Tento řadič může být implementován hardwarově nebo softwarově. Kořenový rozbočovač je integrován spolu s hostitelským řadičem do hostitelského systému a nabízí téměř vždy sudý počet přípojných bodů. S ohledem na zpoždění signálu v kabelech a hubech povoluje specifikace maximálně sedm úrovní včetně kořenové vrstvy. To znamená, že mezi kořenovým rozbočovačem a koncovým zařízením může být zapojeno maximálně pět rozbočovačů. Toto zapojení je však z praktického hlediska téměř nepoužitelné.

Zařízení USB se dělí do čtyř tříd: tiskárny, paměti, vstupní zařízení a rozbočovače, které jsou ovšem speciální třídou, která poskytuje další přípojné body. Každé USB zařízení se po připojení během inventarizace sběrnice začíslí (enumerated)a přidělí se mu USB adresa pomocí které je k zařízení přistupováno. Každé USB zařízení dále poskytuje jednu či více komunikačních rour (pipes), přes které komunikuje hostitelský systém se zařízením. Každé zařízení musí poskytovat speciální komunikační rouru ke koncovému bodu 0 (endpoint zero), která je použita pro řízení USB zařízení. K řídící rouře jsou přiřazeny informace, které popisují dané USB zařízení. Tyto informace se dělí do tří kategorií. První je standardní, v které jsou informace o výrobci, třída zařízení a řízení napájení. Ve druhé jsou informace závislé na třídě, tyto informace se podle typu velice liší. V poslední kategorii můžeme nalézt nejrůznější informace, definuje si je výrobce a nemají nijak specifikovaný formát.

Hub se skládá ze tří částí, první z nich je řadič hubu (hub controller), který zajišťuje komunikaci s hostitelským systémem. Druhým je opakovač (hub repeater), ten ovládá přepínač mezi porty, který zároveň zpracovává signály pro inicializaci (reset) a pozastavení/spuštění (suspend/resume) komunikace a třetím je převaděč transakcí (transaction translator) ten poskytuje mechanismy pro podporu full/low speed zařízení, připojených k hubu, který je připojen k nadřízenému zařízení high speed protokolem. Huby mohou mít nejrůznější tvary jak ukazuje následující obrázek.

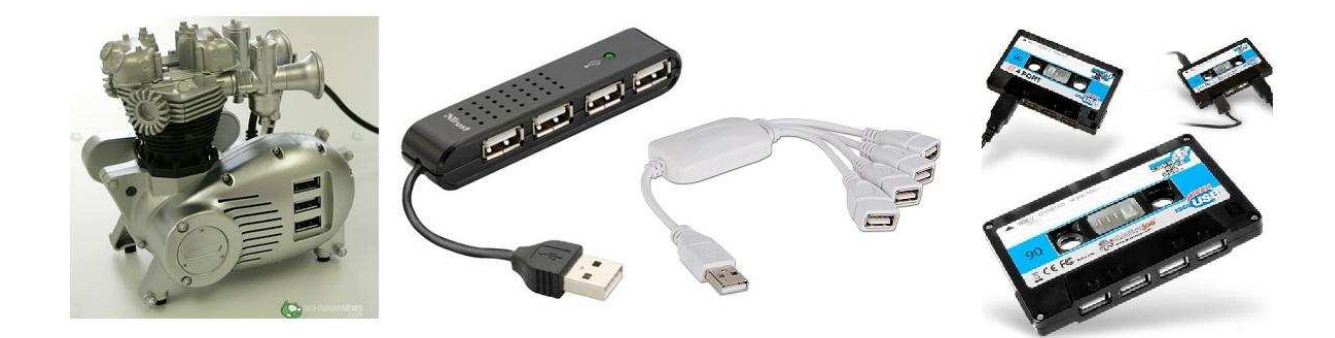

*Obrázek č. 5: Různá provedení USB hubu* Zdroje[11, 12, 13]

Koncové zařízení je zařízení, které je schopno přijímat nebo vysílat data nebo řídící informace po sběrnici. Koncové zařízení je typicky implementováno jako periferní zařízení, připojené kabelem k portu hubu. Někdy ovšem jedno fyzické zařízení může implementovat více funkcí a může obsahovat vestavěný USB hub; takové zařízení je označováno jako složené (compound). Složené zařízení se z hlediska hostitelského systému tváří jako USB hub s jedním nebo více neodpojitelnými koncovými zařízeními. Každé koncové zařízení obsahuje informace, které popisují jeho funkce a požadavky na systémové zdroje. Před tím, než může být koncové zařízení použito, je třeba, aby bylo hostitelským systémem nakonfigurováno.

USB 2.0 je řízená sběrnice, kde všechny datové přenosy inicializuje host controller. Ten také vysílá takzvaný token paket, který určuje zdroj přenosu směr přenosu a o jaký typ přenosu se jedná. Přenos dat mezi zdrojovým zařízením a cílovým bodem se provádí pomocí rour (pipe). Sběrnice používá dva typy rour, a to pro datové proudy (streams) a pro zprávy (messages).

#### **2.1.3. USB-IF**

USB-IF (USB Implementers Forum, Inc) je organizace založená v roce 1995 spojující cca 600 firem. Jejím původním cílem bylo urychlit průnik rozhraní na trh. Později organizace začala zajišťovat certifikaci výrobků pro určité specifikace a rychlosti USB, obdobně jako je tomu u Wifi Aliance, která certifikuje Wifi zařízení. Na základě stanovených kritérií jsou výrobky testovány, a pokud projdou, jsou zapsány na seznam Integrators List. Ten opravňuje výrobce použít logo USB – IF.

### **2.2. USB 3.0**

Nová specifikace byla vydána 12. Listopadu 2008 a hlavním důvodem vzniku byla potřeba přenášet velké množství dat, především HD videa, ať už s ním pracovat online nebo je přenášet na externí zařízení. To se vývojářům podařilo a podle specifikace dokáže USB 3.0 komunikovat rychlostí 5Gb/s na fyzické vrstvě. Dalším výrazným kladem je lepší práce s energií. S novým standardem přišlo také nové logo, které je zobrazeno na obrázku č. 6. Z loga je patrné, že nová specifikace se označuje SuperSpeed. Na vzniku se podíleli hlavně firmy Intel, Hawlett-Packard, Microsoft, NEC a Texas Instruments. I když Intel v současné době vyvíjí svoje zařízení zvané LightPeak (LPK).

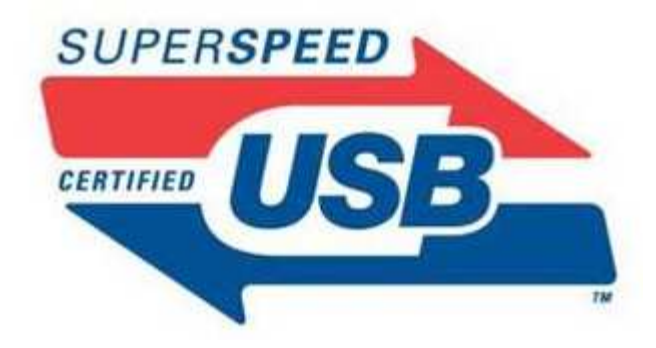

*Obrázek č. 6: Logo USB 3.0 – Superspeed* Zdroj [15]

#### **2.2.1. Mechanická specifikace**

V této specifikaci přibyly další 4 vodiče. Dva páry pro SuperSpeed, SSTX pro příjem a SSRX pro vysílání, jak ukazuje obrázek č. 7. Stále zůstaly zachovány vodiče D+ a D- pro zpětnou kompatibilitu a dva vodiče napájecí.

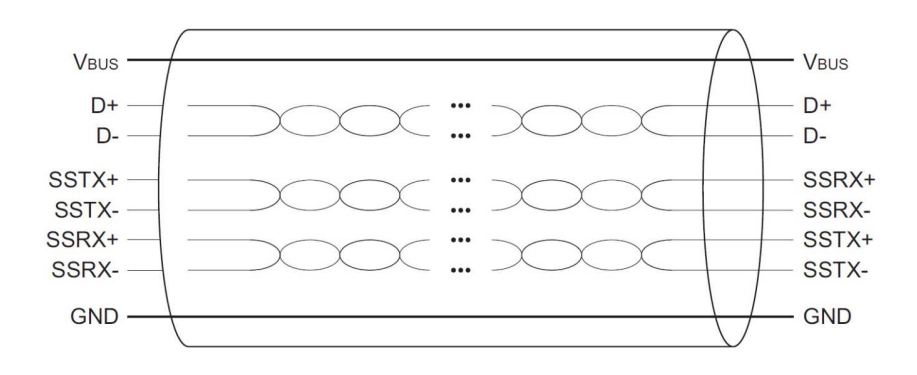

*Obrázek č. 7: Vodiče v kabelu USB 3.0* Zdroj [15]

Konektor A i přes zachované rozměry musel být modifikován, odpovídající náhled na konektor A zobrazuje obrázek č. 9, kde jsou označeny vodiče původního USB 2.0 konektoru a přidané vodiče pro USB 3.0. Specifikace udává nové rozměry pro všechny konektory od typu standard-A až po mikroUSB. Pro lepší rozpoznání USB 2.0 od USB 3.0 jsou ve specifikaci uvedeny dva základní rozdíly. Prvním je grafické označení kabelů symbolem SuperSpeed USB, které zobrazuje obrázek č. 8. Druhou odlišností je barva konektoru, která je také vidět na obrázku č. 9. Specifikace označuje tuto modrou jako Pantone 300C. Označení kabelu symbolem SuperSpeed je povinné, barevné odlišení je pouze doporučené.

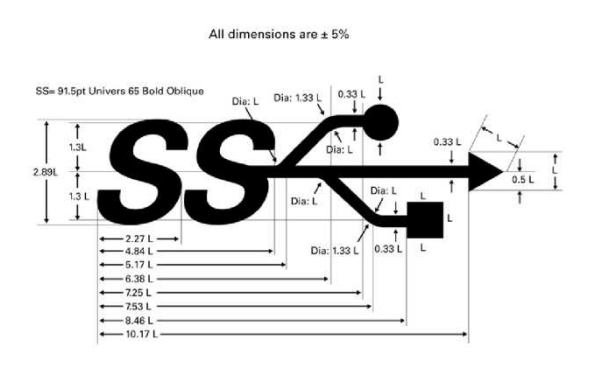

*Obrázek č. 8: Vodiče v kabelu USB 3.0* Zdroj [15]

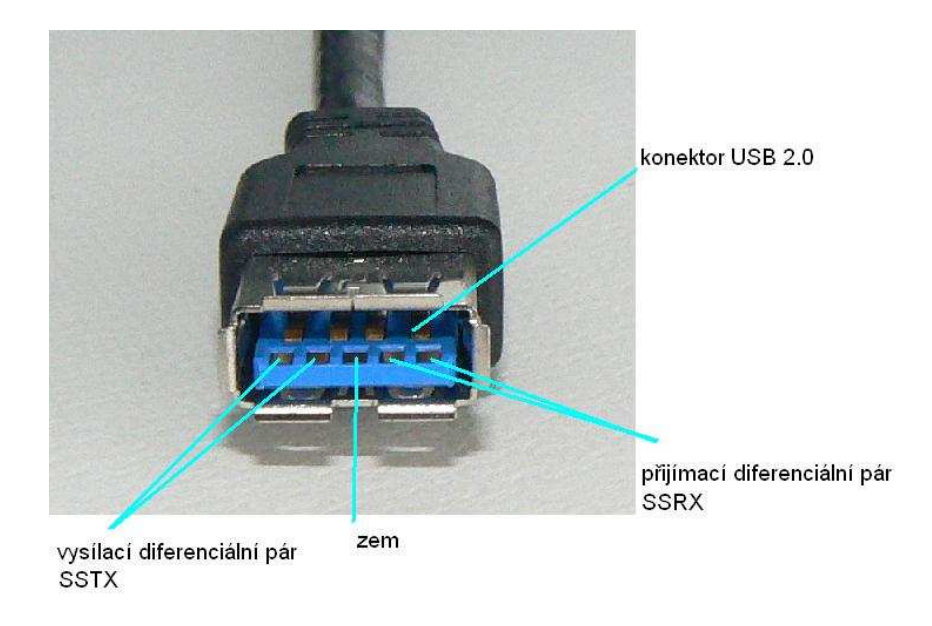

*Obrázek č. 9: Konektor USB 3.0 s popisem vodičů*

Specifikace definuje šest nových typů konektorů a zásuvek, názvy zůstávají podobné jako u předchozí verze, tedy Standard-A, Standard-B, Mikro-B, Mikro-A (zásuvka), Mikro-AB (konektor). Přehled, které konektory jsou s danou zásuvkou kompatibilní znázorňuje tabulka č. 1. Na rozdíl od předchozí verze v této není definován konektor ani zásuvka Mini USB.

| Zásuvky            | Podporované zástrčky                        |
|--------------------|---------------------------------------------|
| USB 2.0 Standard-A | USB 2.0 Standard-A nebo USB 3.0 Standard-A  |
| USB 3.0 Standard-A | USB 3.0 Standard-A nebo USB 2.0 Standard-A  |
| USB 2.0 Standard-B | USB 2.0 Standard-B                          |
| USB 3.0 Standard-B | USB 3.0 Standard-B nebo USB 2.0 Standard-B  |
|                    | USB 3.0 Napájený-B, USB 3.0 Standard-B nebo |
| USB 3.0 Napájený-B | USB 2.0 Standard-B                          |
| USB 2.0 Mikro-B    | USB 2.0 Mikro-B                             |
| USB 3.0 Mikro-B    | USB 3.0 Mikro-B nebo USB 2.0 Mikro-B        |
| USB 2.0 Mikro-AB   | USB 2.0 Mikro-B nebo USB 2.0 Mikro-A        |
|                    | USB 3.0 Mikro-B, USB 3.0 Mikro-A, USB 2.0   |
| USB 3.0 Mikro-AB   | Mikro-B nebo USB 2.0 Mikro A                |

*Tabulka č. 1: Zásuvky a zástrčky, které do nich pasují* 

Zdroj [15]

Z tabulky vyplývá, že kompatibilita byla opravdu zachována a do každé USB 3.0 zásuvky je možné také zastrčit předchozí verzi konektoru. Vizuální porovnání nejpoužívanějších konektorů a zásuvek USB zobrazuje obrázek č. 10.

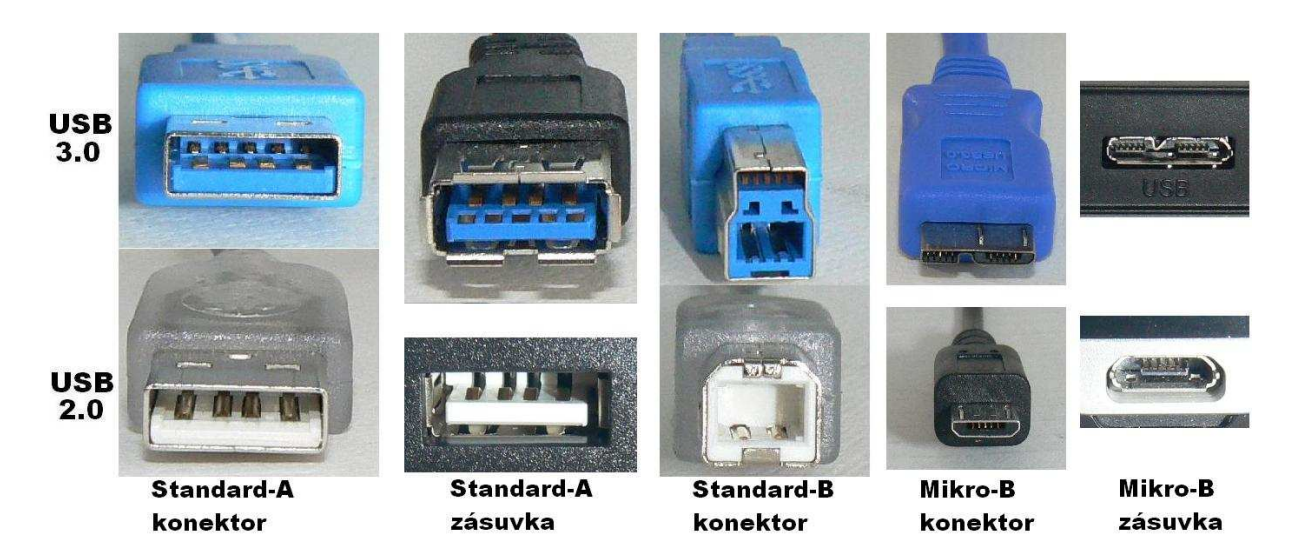

*Obrázek č. 10: Srovnání konektorů a zásuvek USB 2.0 a USB 3.0*

#### **2.2.2. Architektura**

SuperSpeed sběrnice používá vrstvenou komunikační architekturu, která se skládá ze tří prvků a to propojení, zařízení a host. Host je zdroj nebo příjemce informací, přes který přistupuje operační systém k zařízením připojeným na tuto sběrnici. Zařízení (device) uskutečňují výměnu informací mezi ovladačem na hostiteli a logickou funkcí na zařízení. Posledním prvkem architektury je propojení, které určuje způsob připojení a komunikaci přes sběrnici. Patří sem topologie zařízení připojených na sběrnici, komunikační vrstvy, vztahy mezi nimi a jejich vzájemné propojení, aby si host a zařízení mohly mezi sebou vyměňovat informace. Na obrázku č. 11 je vyobrazeno schéma naznačující komunikaci mezi hubem a zařízením v jednotlivých vrstvách, řádky realizují komunikační vrstvy. Sloupce vlevo (host, hub a zařízení) ilustrují topologické vztahy mezi zařízeními připojenými k SuperSpeed sběrnici.

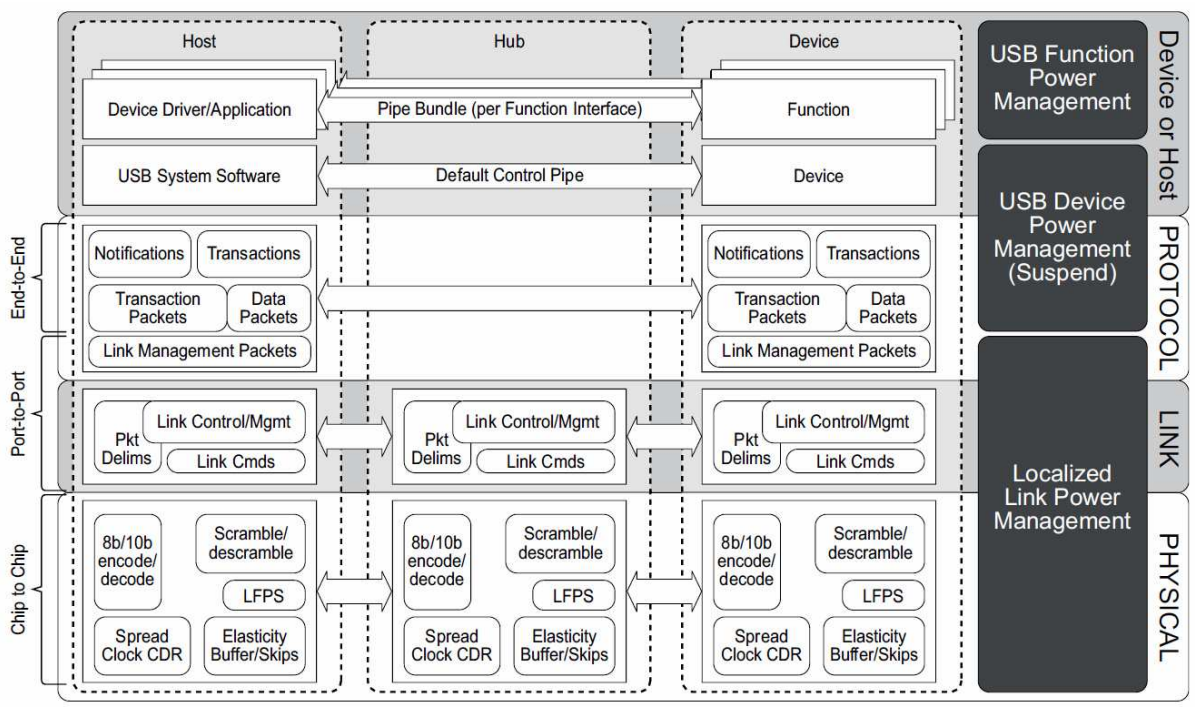

 *Obrázek č. 11: Komunikační vrstvy a řízení spotřeby sběrnice USB 3.0*

Zdroj [15]

Díky většímu počtu vodičů probíhá komunikace pomocí takzvaných pipes. Tyto takzvané roury mohou obsahovat buď message tedy zprávy nebo streem tedy datový tok. Při fyzickém připojení zařízení vždy vznikne minimálně jedna pipe a to typu zprávy, která zařízení ovládá. USB 3.0 také řeší nedostatek předchozí verze při komunikaci s vybitým koncovým zařízením.

## **2.3. Konkurenční technologie USB 3.0**

Vzhledem k univerzálnosti a různorodosti zařízení, které lze připojit nemá rozhraní USB žádnou přímou konkurenci, ale v porovnání přenosové rychlosti můžeme za konkurenty považovat rozhraní FireWare nebo eSata.

#### **2.3.1. FireWare**

Rozhraní se zajímavým názvem "ohnivý drát" tedy FireWire vyvinula společnost Apple pro vysokorychlostní komunikaci a isochronní přenos dat v reálném čase, často používaný v digitálním audiu, video, automobilech, ale také v armádních letadlech. Pro tento standard požívali různé společnosti různé názvy. Firma Texas Instruments používala název Lynx nebo Sony název i.LINK.

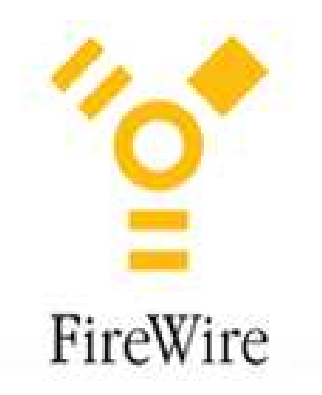

*Obrázek č. 12: Logo FireWare*  Zdroj [17]

IEEE 1394 nahrazuje paralelní SCSI v mnoha aplikacích, vzhlekem k levnějším nákladům na implementaci, zjednodušené a adaptabilnější kabeláži. IEEE 1394 byl adoptován High-Definition Audio-Video Network Alliance (HANA) jako standardní připojení pro A/V (audio/video) komponent pro komunikaci a ovládání. FireWire je k dispozici také v bezdrátové, optické a koaxiální verzi používající isochronní protokoly. Téměř všechny digitální videokamery ještě nedávno používali rozhraní IEEE 1394. Zůstává primárním mechanismem pro přenos profesionálního audia a videa. Od roku 2003 je FireWire portem vybaven téměř každý počítač, hlavně počítače Sony a Apple. Logo FireWire zobrazuje obrázek č.12.

#### **2.3.1.1. Historie**

U zrodu standardu IEEE 1394 byly firmy jako Sony a IBM, hlavní podíl na vzniku měla však společnost Apple. Apple zamýšlel vyvinout FireWire jako sériovou náhradu paralelní SCSI sběrnice a současně poskytnout možnost připojení pro audio a video zařízení. Apple začal standard vyvíjet již koncem roku 1980, svůj vývoj představil organizaci IEEE a v roce 1995 se představila mezinárodní otevřená norma IEEE Std. 1394-1995 v té době s neuvěřitelnou rychlostí 400 Mb/s.

V roce 2008 byl vypracován nový standard IEEE 1394-2008, který v sobě obsahoval všechny čtyři předešlé normy: IEEE Std. 1394-1395, IEEE Std. 1394a - 2000, IEEE Std. 1394b-2002 a IEEE Std. 1394c-2006. IEEE 1984 včetně všech oprav a některých technických aktualizací.

Verze i.LINK jak jí nazvala firma Sony, používá menší konektory pouze se čtyřmi vodiči, vynechala napájecí vodiče. Tato implementace byla později přidána do dodatku 1394a. Porty se poté označovaly jako S100 nebo S400. Hodnota udávala přibližnou rychlost v Mbit/s.

Toto rozhraní mohlo dnes být mnohem více rozšířené, bohužel manažeři Apple svým rozhodnutím zabránili tomu aby FireWare nahradil USB, požadovali totiž, aby za každé spotřebitelské zařízení výrobci zaplatili 0,25 dolarů a za vyspělejší zařízení 1-2 dolary. To se samozřejmě většině výrobců nechtělo a tak se přiklonili k USB.

#### **2.3.1.2. Technická specifikace**

Specifikace FireWire umožňuje připojit až 63 zařízení ve stromové topologii. Umožňuje také komunikaci peer-to-peer, aby při komunikaci nezatěžovala CPU a nevyužívala systémovou paměť. FireWire umožňuje více hostů na jedné sběrnici. Je navržen s podporou Plug and play a hot swapp. Kabel může být až 4,5 metru dlouhý, může mít čtyři, šest nebo novější verze devět vodičů. Napětí je neregulovatelné a běžně má od 24 do 30V, u notebooků je to jen 9 nebo 12V. Dokáže napájet zařízení do 45 W. Jak jednotlivé konektory vypadají ukazuje obrázek č. 13.

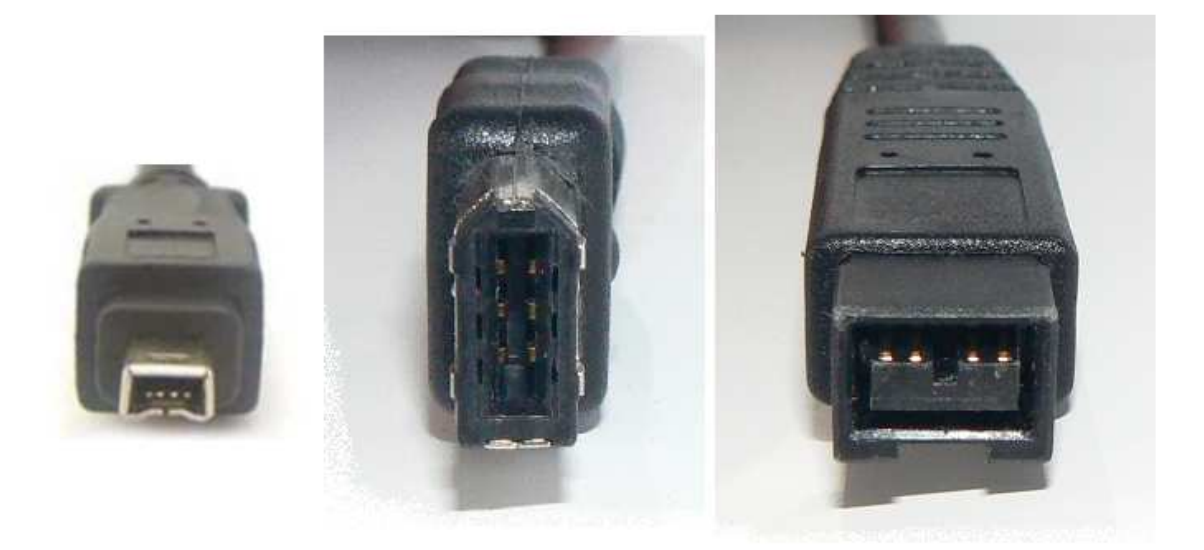

*Obrázek č. 13. : Možné varianty konektorů Firewire (zleva čtyř, šesti a devítivodičový (Bilingual))* 

Všechny FireWire zařízení jsou identifikovány IEEE EUI-64 unikátním identifikátorem (rozšířením 48-bit formátu Ethernet Mac adresy) kromě známých kódu indikujících typ zařízení a protokolů, které podporuje. Sběrnice využívá isochronní přenos a tím zajišťuje přesně nastavenou rychlost přenosu, synchronizační paket je vysílán každých 125 mikrosekund.

#### **2.3.1.3. Podpora opera***č***ních systém***ů*

Podpora IEEE 1394a je již od Windows 98 na rozšířenou verzi IEEE 1394b je až v systémech Microsoft Windows XP, FreeBSD, Linux, Mac OS 8.6 - Mac OS 9. Windows XP SP2 měly problém s plnou rychlostí. Tuto chybu někteří výrobci vyřešili dodáním vlastních ovladačů, čímž umožňují zařízení S800 fungovat s přenosovou rychlostí 800 Mbit/s. Microsoft tuto chybu odstranil až se service packem 3. Windows Vista měly podobný problém již od svého vydání, u tohoto systému chybu opravil až ServicePack 2 nebo ovladače výrobce. Windows 7 jsou již od první verze dodávány se správným ovladačem.

#### **2.3.1.4. Standardy, verze a rychlosti**

#### FireWire 400 (IEEE 1394-1995)

První verze FireWare jak je z označení patrné, byla vydána v roce 1995 a nesla označení FireWare 400. Tato verze mohla přenášet data rychlostmi 100, 200 nebo 400 Mbit/s, přesné přenosové rychlosti jsou však 98,304; 196,608 a 393,216 Mbit/s (12,2888; 24,576 a 49,152 MB/s). Označení rychlostí je S100, S200 a S400, tedy přibližnými hodnotami.

Tato specifikace používala 6ti vodičový konektor a tedy i kabel. Délka tohoto kabelu může být až 4,5m, za použití aktivních repealů může být vzdálenost prodloužena až na 72m. šestivodičový konektor může sloužit také k napájení běžných externích zařízení, tomuto konektoru se také říká alfa.

#### Firewire 400 - vylepšené (IEEE 1394a-2000)

Jedná se o dodatek přijatý v roce 2000, který ujasňuje a vylepšuje původní specifikaci. Zavádí podporu pro asynchronní streaming, rychlejší rekonfiguraci sběrnice, zkracování paketů a mód pro úsporu energie. Novinkou je čtyřvodičový konektor původem od firmy Sony a původně označovaný i.LINK. Tento konektor je plně kompatibilní s šestivodičovým ti vodičovým, jen chybí dva vodiče pro napájení. Tato verze, převážně díky firmě Sony, je často používána ve světě video elektroniky, hlavě do videokamer a notebooků.

#### FireWire 800 (IEEE 1394b-2002)

Další verze byla představena firmou Apple v roce 2002 jako FireWire 800, i když na trh se první zařízení dostává až o rok později. Specifikace je zpětně kompatibilní, i když konektory a kabely stejné nejsou. Konektor označovaný jako beta nebo Bilingual má 9 vodičů jak zobrazuje obrázek č. 13.

Díky novému kódovacímu schématu umožňuje přenosovou rychlost 786,432 Mbit/s. Plná specifikace IEEE 1394b dovoluje přenosové rychlosti až 3200 Mbit/s pomocí beta módu. Původní standardy používají alfa mód, beta mód přidává kódování dat 8B10B na fyzické vrstvě. Vzdálenost mezi hostitelem a zařízením může být až 100m a to buď nestíněným twist kabelem, nebo pomocí optického spoje.

#### FireWire S1600 a S3200

V prosinci 2007 Obchodní asociace 1394 oznámila příchod módů S1600 a S3200, které byly definovány již ve standardu IEEE 1394b, s přenosovými rychlostmi 1,6 a 3,2 Gbit/s. Zařízení používá stejné konektory a kabely, tedy 9ti pinové a stejně jako FireWire 800 jsou zpětně kompatibilní s S100 až S400. Tento standard byl vytvořen hlavně jako konkurence USB 3.0. Vývojáři přislíbili, že zařízení bude k dispozici na konci roku 2010, ale bohužel do února 2011 nebyl dostupný žádný řadič ani externí zařízení.

#### FireWire S800T (IEEE 1394c-2006)

Standard 1394c-2006 byl zveřejněn 8. července 2007. Hlavní úpravou této specifikace oproti verzi IEEE 1394b je změna konektoru. Tento standard opustil svůj standardní konektor (4,6,9 pin) a nahradil ho konektorem RJ45 (8P8C) využívající všechny dráty, tedy gigabit ethernet. Délka kabelu by v tomto případě mohla být i přes 100m. I když od zveřejnění uplynuly téměř 4 roky, není na trhu žádné zařízení nebo řadič, které by tento standard podporovalo.

#### **2.3.2. eSata**

Toto rozhraní se zcela odlišuje od dvou předešlých. Je určené pouze k jednomu jedinému účelu a to připojení externích disků/mechanik. Základem je "klasická" SATA (serial ATA), tedy dnes standardní připojení disků (interních) v počítačích. Konektor je ale odlišný z důvodu vyššího namáhání. Velký problém má toto rozhraní s napájením, neřeší ho vůbec, a proto je potřeba k připojeným diskům dodat energii z externího zdroje.

#### **2.3.2.1. Historie**

Specifikace SATA 1.0 byla uveřejněna v roce 2001, ale až v roce 2004 se rozhraní začalo více prosazovat a v tomto roce bylo také zveřejněno rozhraní eSATA. Rozhraní SATA mělo nahradit EIDE a o dva roky později tomu tak již bylo. Hlavní zásluhu na tom měly silné firmy, které stály v roce 2001 u jeho vzniku - APT Technologies, Dell, IBM, Intel, Maxtor a Seagate.

#### **2.3.2.2. Standardy, verze a rychlosti**

V současnosti má SATA 3 verze, označované 1 až 3, nebo také římskými číslicemi I, II a III. Hlavní rozdíl je v přenosových rychlostech jak ukazuje tabulka č. 2. Seriál ATA oproti svému předchůdci (Paralel ATA) má jednu velkou výhodu a to, že podporuje hot plug, tedy připojení a odpojení zařízení bez nutnosti restartovat počítač.

#### **SATA**

SATA používá pouze 1bit šířku sběrnice, ale s frekvencí 1500MHz (SATA I) její rychlost dosahuje 150 MB/s. Oproti předchůdci UDMA ATA 133 s rychlostí 132MB/s ji převyšuje o více jak 13%. U druhé verze s datovou propustností 300 MB/s je to více jak dvojnásobek teoretické rychlosti přenosu dat. Porovnání všech generací SATA a poslední generace ATA zobrazuje tabulka č. 2.

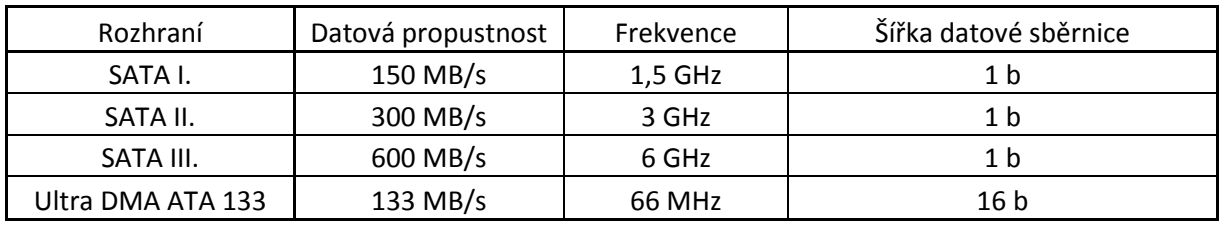

*Tabulka č. 2: Porovnání datové propustnosti SATA a ATA 133* 

#### **eSATA**

eSATA -External Serial ATA je standardní SATA jen s upraveným konektorem pro připojení pevných disků mimo počítačovou skříň. Konektor i kabel jsou přizpůsobeny tak, aby bylo možné disky odpojit za běhu systému a bez nutnosti restartu počítače, vydržet by měly až 5000 zapojení. Aby bylo možné připojovat disky bez restartu, je nutné provozovat řadič, pevný disk i OS v režimu AHCI, nikoli v režimu kompatibilní s IDE. Řadič je možné přepnout do režimu AHCI v BIOSu. I přesto, že zdroj [3] uvádí, že pokud se režim přepne až po nainstalování operačního systému Windows XP pak nenaběhne, je otestováno, že Windows XP si s přepnutím režimu poradí.

 Hlavní výhodou eSATA oproti USB 2.0 či FireWire 400 by měla být výrazně vyšší přenosová rychlost a to až 600 MB/s. Porovnání teoretických přenosových rychlostí je v kapitole 2.5. Hlavní nevýhodou, hlavně pro přenosná datová zařízení, je nutnost externího napájení a tím také dalších kabelů. Některé základní desky to řeší vyvedením napájení do zadní záslepky PC, jak ukazuje obrázek č. 14.

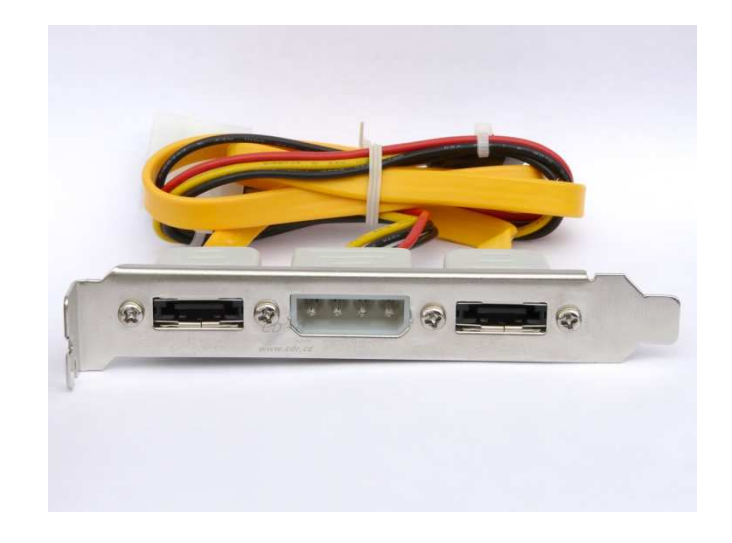

*Obrázek č. 14: Záslepka počítače s dvěma konektory eSATA a napájením* 

Tento nedostatek výrobci odstranili kombinací eSATA a USB 2.0. Díky USB má konektor k dispozici 5V a tím může napájet svá zařízení. Tato varianta eSATA rozhraní se nazývá eSATAp (power). Rozhraní eSATA stejně jako klasická SATA nabízí teoretickou přenosovou rychlost až 6 Gbit/s. Hlavními nevýhodami je nízká rozšířenost mezi počítači a relativné krátké kabely, které mohou být maximálně 2m dlouhé.

## **2.4. Porovnání teoretických přenosových rychlostí**

U přenosových rychlostí může být běžný uživatel celkem zmaten rychlostí uváděnou výrobcem zařízení, protože téměř u každého rozhraní se uvádí rychlost v jiných jednotkách. Některé používají MB/s některé Mb/s nebo také Gb/s. Pro přehlednost jsou v tabulce č. 3 porovnány všechny teoretické rychlosti převedené do MB/s.

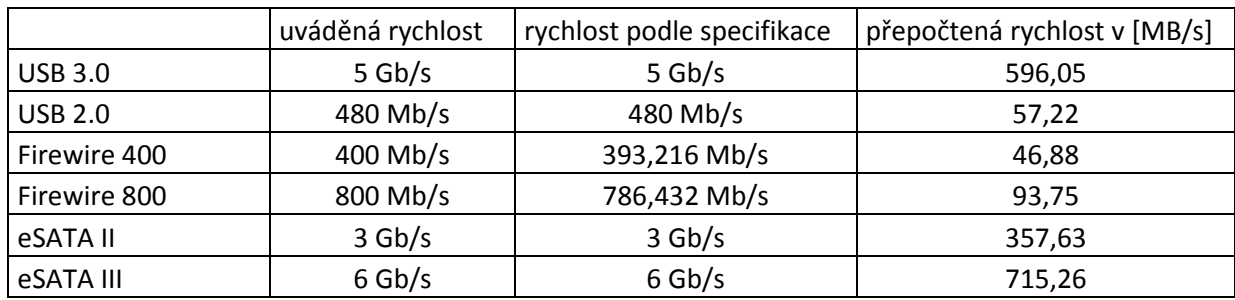

*Tabulka č. 3: Porovnání teoretických přenosových rychlostí* 

Přepočet přenosové rychlosti u USB 3.0:

 $5$  Gb/s x 1 000 000 000 = 5 000 000 000 b/s

5 000 000 000 b/s / 8 = 625 000 000 B/s

625 000 000 B/s / 1024 = 610 351,6 KB/s

610 351,6 KB/s / 1024 = 596,05 MB/s

Z tabulky vyplývá, že nejrychlejší přenos dat by měl mít externí disk připojený rozhraním eSATA III následuje rozhraní USB 3.0 a eSATA II. Jako nejpomalejší se podle teoretických hodnot jeví rozhraní Firewire 400 a USB 2.0.

## **3. Cíle práce**

Cílem této práce bylo ověřit přenosové rychlosti nového rozhraní USB 3.0 na externích zařízeních a ověřit tak tvrzení výrobců, že USB 3.0 je 10x rychlejší než USB 2.0 jak to uvádí celá řada výrobců. Zároveň práce porovná přenosové rychlosti s technologiemi, které sběrnici USB 3.0 konkurují ať už rychlostí nebo četností použití. Za další zjištění vlivu na přenosovou rychlost připojení USB 3.0 zařízení do sběrnice USB 2.0 a připojení zařízení USB 2.0 do sběrnice USB 3.0. A na závěr, zda má operační systém vliv na přenosovou rychlost některých zařízení a zda má na tuto rychlost vliv zatížení CPU.

### **3.1. Metodika**

Pro naměření odpovídajícího množství dat a pro vyloučení chyb při měření budou použity tři různé programy, ATTO Disk Benchmark, HD Tune a FastCopy.

ATTO Disk Benchmark (dále jen ATTO DB) od firmy ATTO Technology je freeware nástroj pro testování rychlosti čtení a zápisu na vybranou partition. Ze serveru slunecnice.cz stáhnu poslední verzi a to 2.46. Program HD Tune je také freeware program, který testuje rychlost čtení z vybraného disku, ať už je to interní nebo externí. Oba tyto programy zobrazují na průběh testu v přehledném grafu. FastCopy je také freeware program, který ale na rozdíl od předchozích dvou netestuje, ale jen kopíruje zadaný soubor a na konci podá uživateli statistické údaje o přenosu dat, jako například čas přenosu a průměrnou přenosovou rychlost.

### **3.2. Použitý Hardware**

Pro testování jsem se snažil sestavit po všech směrech výkonný počítač, hlavně s důrazem na přenosovou rychlost disku a z tohoto důvodu jsem zvolil základní desku a disk s rozhraním SATA v jeho třetí revizi, která umožňuje přenosové rychlosti až 6Gbit/s. Konkrétně se jedná o základní desku GIGABYTE PH67-UD3 a disk Western Digital CAVIAR BLUE WD5000AAKX přesná specifikace celé sestavy je v příloze 1. Pro srovnání budu také měřit na notebooku ASUS který je vybaven porty USB 3.0, USB 2.0 a eSATA. Přesná specifikace notebooku je v příloze 2.

#### **3.2.1. Řadiče**

Do počítačové sestavy, která je blíže popsána v příloze 1 jsem nainstalovat rozšiřující karty umožňující připojení jednotlivých měřených zařízení. Jednotlivé karty jsou popsány dále.

#### **3.2.1.1. eSATA**

Na testování jsem zvolil eSatový řačič Delock SATA II PCIe řadič 1x eSATA. Jedná se o PCI Express kartu rozšiřující PC o jeden externí eSATA II port. Vzhled drobné karty je vidět na obrázku č. 15. Datová rychlost přenosu SATA II až do 3 Gb/s, slot PCI Express 1x je schopen přenosové rychlosti až do 2,5 Gb/s. Tato skutečnost omezuje maximální přenosovou rychlost mezi interním a externím diskem. Karta podporuje pevné disky s funkcí Native Command Queue (NCQ), mezi podporované operační systémy patří Windows 2000/XP/XP-64b/Server-2003/Server-2003-64/ Vista/Vista-64/7 a také Linux.

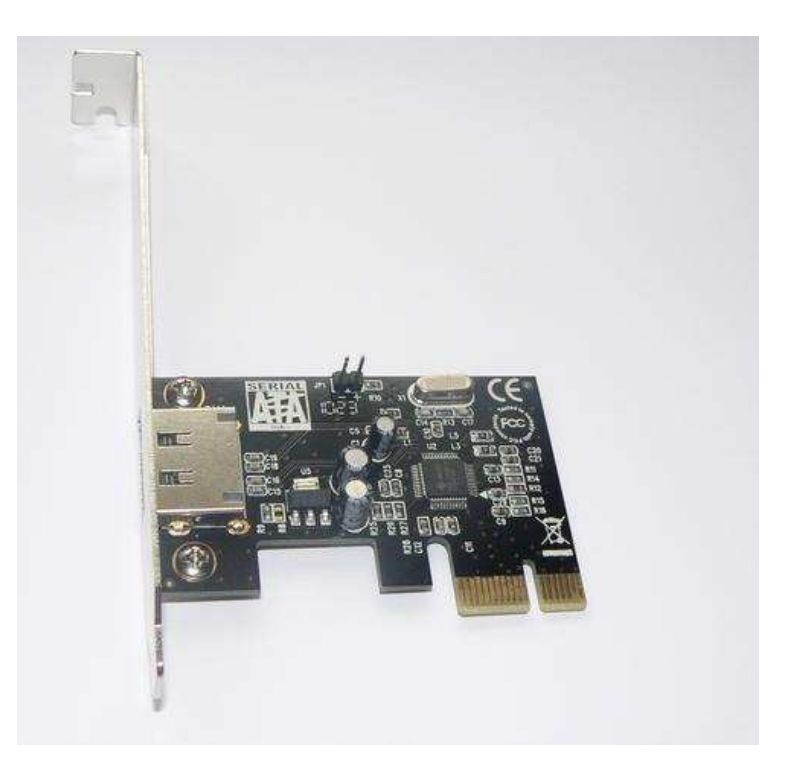

*Obrázek č. 15 : Náhled eSATA karty na které probíhaly testy rychlosti* 

#### **3.2.1.2. Firewire**

I přesto, že specifikace udává nejvyšší přenosovou rychlost u varianty S3200, nebyla v době vzniku této práce žádná karta podporující tuto nebo o stupeň nižší variantu S1600. Proto byla vybrána pro měření karta VIPOWER VP-9609B-800, kterou zobrazuje obrázek č. 16. Jedná se o řadič se třemi porty umožňujícími, dle dokumentace výrobce, přenosovou rychlost 800 Mb /s. Na rozdíl od předchozí karty je tako karta PCI 64b, ale funguje také v 32b slotu. Sestava disponuje pouze 32b sloty PCI, kde je nejvyšší možná rychlost přenosu větší než 4Gb/s a nebude tedy samotné rozhraní brzdit.

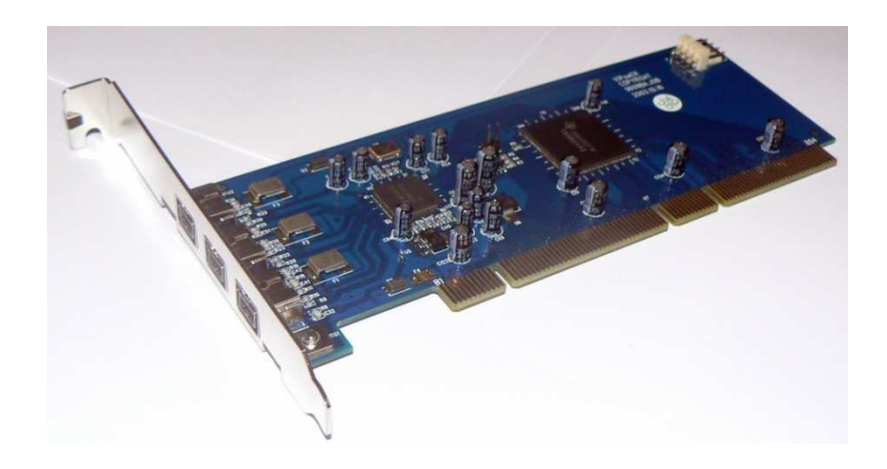

*Obrázek č. 16: Náhled firewire karty na které probíhaly testy rychlostí* 

#### **3.2.1.3. USB 3.0**

Pro měření rychlosti rozhraní USB 3.0 byly na výběr dvě varianty, rozšiřující karta nebo základní deska s integrovanou sběrnicí USB 3.0. Všichni výrobci nabízejí pouze karty do slotu PCI expres 1x jehož propustnost je pouze 2,5 Gb/s, tedy poloviční než by měla zvládat sběrnice USB 3.0. Z tohoto důvodu byla karta vyloučena. Zvolena byla tedy varianta, kde dva porty USB 3.0 jsou integrovány přímo na základní desku. Náhled na tyto porty zobrazuje obrázek č. 17. Kompletní specifikace základní desky a všech komponent počítačové sestavy je uvedena v příloze 1.

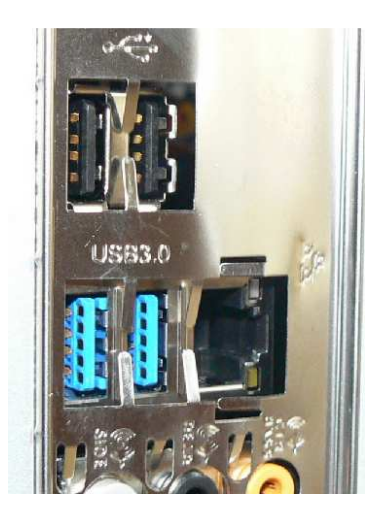

*Obrázek č. 17: Náhled na USB 3.0 a USB 2.0 porty integrované na základní desce* 

#### **3.2.2. Koncová zařízení**

Jako koncová zařízení jsem vybral hardware, který splňoval požadavky na připojení a udával maximální přenosovou rychlost. Pro měření by bylo nejefektivnější měřit všechna data na jednom zařízení, které bude mít všechna rozhraní, bohužel takové zařízení se nevyrábí, a proto bylo nutné použít kompromis.

#### **3.2.2.1. Externí box Welland 3,5" + SATA disk**

Pro měření přenosových rychlostí rozhraní eSATA, Firewire a USB 2.0 použiji externí rámeček Welland ME740T, který osadím diskem Western Digital WD5000AAKX, který disponuje připojení SATA III viz obrázek č. 18. Podle výrobce je rámeček stavěný pro disky SATA I/II, ale díky zpětné kompatibilitě by disk měl fungovat. Jak už je to u 3,5" rámečků zvykem má i tento externí napájení. Disk má kapacitu 500GB a rychlost otáček je 7200 ot/min, výrobce udává maximální rychlost zápisu 126 MB/s. Dále v textu budu toto zařízení nazývat jen "Box  $3.5$ "."

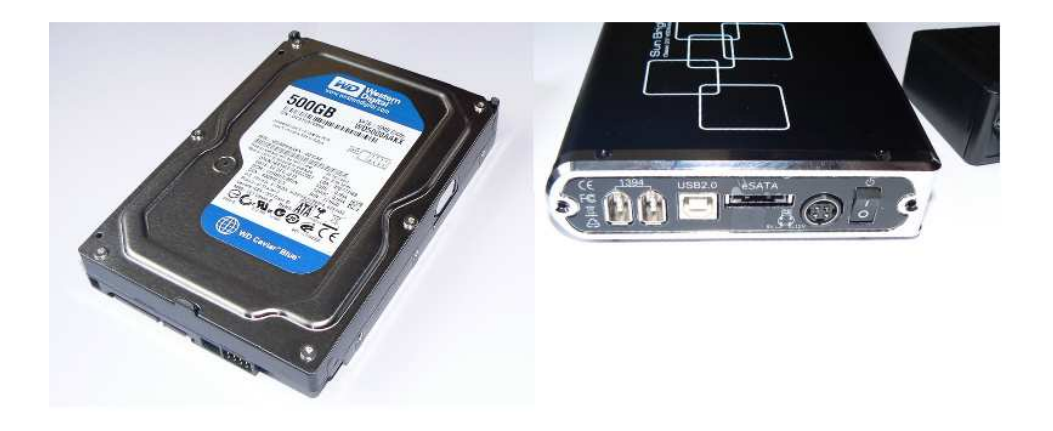

*Obrázek č. 18: Disk WD5000AAKX a externí box Welland ME740T*  Disk použitý v tomto rámečku je shodný s diskem, který byl použit v počítačové sestavě.

### **3.2.2.2. Externí box Chieftec 2,5" USB 3.0 + SSD disk**

Pro testování rozhraní USB 3.0 jsem zvolil dvě zařízení. Prvním je externí box Chieftec Accessories-box pro disky o velikosti 2,5" a rozhraním mikro-B USB 3.0. Do boxu bude umístěn SATA I/II SSD disk Patriot PS-100 SSD 64GB, jak zobrazuje obrázek č. 19. Výrobce u tohoto disku uvádí maximální rychlost čtení až 210 MB /s a zápisu až 150 MB/s. Dále v textu budu toto zařízení nazývat jen "Box 2.5"."

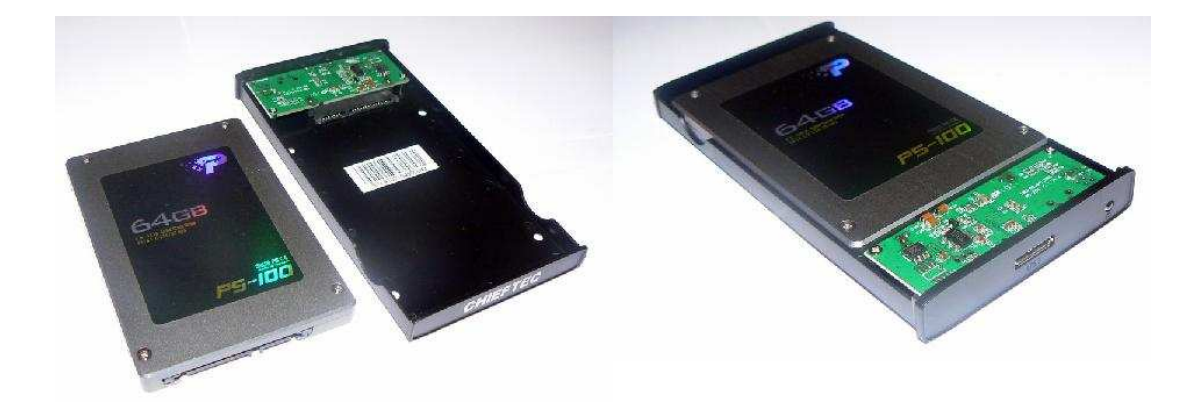

*Obrázek č. 19:Disk Patriot PS-100 SSD a externí box Chieftec 2.5" s konektorem mikro-B USB3.0* 

#### **3.2.2.3. Flash Disk USB 3.0**

Jako druhý testovací nástroj rozhraní USB 3.0 bude sloužit flash disk s označením ADATA Flash Disk 16GB USB 3.0 Nobility Series N005, u kterého uváděl výrobce nejvyšší hodnoty čtení a zápisu a to 85/55 MB/s (v době testování jedny z nejvyšších hodnot).

#### **3.2.3. Kabely**

Pro měření použiji kabely dodávané výrobci koncových zařízení, pro měření eSATA použíji kabel dodaný s Externím rámečkem 3,5" o délce 1m. U stejného zařízení byl také kabel USB 2.0 A-B o délce 1,25m a firewire kabel 6 – 6 který ale nepoužiji, protože mám na straně řadiče 9 pinový konektor a proto použiji kabel 9 – 6 s délkou 1.8m. Externí 2,5" box je dodáván společně s kabelem USB 3.0 A – mikroB o délce pouhých 60 cm a dvěma konci A, jedním USB 3.0 pro napájení a přenos dat druhý USB 2.0 pouze jako přídavné napájení. Tento kabel společně s ostatními použitými kabely zobrazuje obrázek č. 20. U flash disku nepoužiji žádný kabel a disk zapojím přímo do slotů.

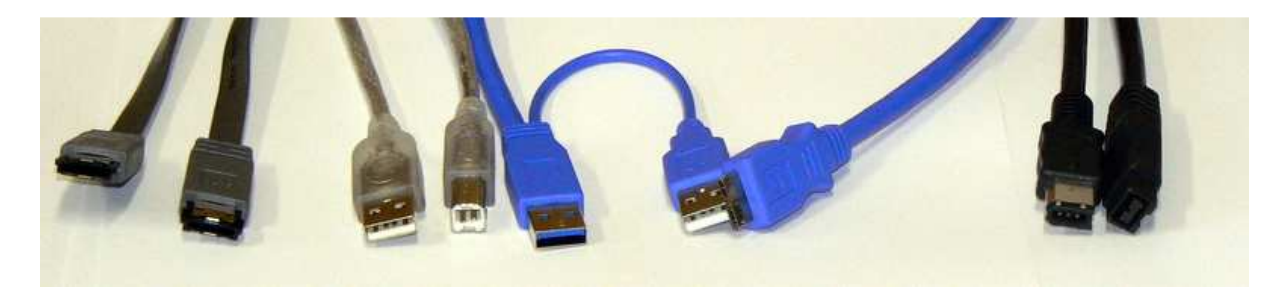

*Obrázek č. 20:Náhled na kabely použité při měření* 

### **3.3. Postup měření**

Jako první provedu měření na notebooku s operačním systémem Windows 7 Home Premium 64b, notebook bude nový a Windows tedy "čisté." Na notebooku bude přeinstalovaný operační systém i s ovladači, nebude tedy nutné nic doinstalovávat. Doinstalovaný notebook připojím k internetu a provedu upgrade pomocí Windows update. Po stažení a instalaci všech aktualizací stáhnu program ATTO DB, rozbalím a spustím. Tento program nevyžaduje instalaci. Nejprve zapojím do USB 2.0 konektoru flash disk a naměřím rychlost, poté ho přepojím do USB 3.0 a znovu naměřím. Stejný postup budu opakovat také pro Box 2,5" a Box

3,5" připojený přes USB. Poté připojím Box 3,5" pomocí eSATA konektoru a znovu naměřím, firewire neměřím, protože notebook tímto portem nedisponuje.

V dalším kroku znovu vše naměřím programem HDTune, jen s tím rozdílem, že tento program instalaci vyžaduje. Nakonec stáhnu, rozbalím a přímo spustím program FastCopy. Tento jednoduchý nástroj dokáže zkopírovat zadaná data z jednoho zařízení na jiné s tím, že o průběhu kopírování uchová log soubor, ve kterém jsou zaznamenány údaje o přenosu. Pro měření přenosové rychlosti použiji jeden video soubor o velikosti 11,4GB. Abych otestoval rychlost čtení a také rychlost zápisu, nejprve daný soubor nakopíruji na přenosové médium a pak zase zpět. Tento postup zopakuji u všech definovaných připojení.

Druhé měření provedu na počítačové sestavě, na kterou nejprve nainstaluji operační systém Windows XP Profesionál v 32b verzi se SP3. Po nainstalování systému z přiloženého CD k základní desce doinstaluji ovladače k chipsetu, zvukové kartě a dalším perifériím integrovaným na základní desce. Ovladače ke grafické kartě nainstaluji z CD, které je obsaženo v balení u VGA karty. V dalším kroku z internetu stáhnu všechny aktualizace. Předpokládám, že tento krok bude vyžadovat několik restartů systému. Po nainstalování aktualizací zahájím měření opět programem ATTO DB. První budu opět měřit USB flash disk. Disk nejprve vložím do portu USB 2.0, naměřím, poté přepojím do USB 3.0 a znovu naměřím. Dále budu měřit ve stejném pořadí jako u notebooku jen s tím rozdílem, že na konec ještě naměřím box 3,5" zapojený v Firewire. Měření zopakuji programem HD Tune a nakonec budu kopírovat stejný video soubor jako v předchozím případě.

Po naměření všech hodnot v OS Windows XP nainstaluji na počítačovou sestavu operační systém Windows 7 Profesional 64b. Opět nainstaluji ovladače a aktualizace. Měření bude probíhat naprosto shodně s měřením na OS Windows XP. Na tomto operačním systému naměřím přenosové rychlosti pro 100% zatížení procesoru. Pro zatížení procesoru použiji program Prime 95. Pro měření při tomto zatížení použiji program HD Tune.

25

## **4. Zpracování a vyhodnocení měření**

Měření bylo prováděno na počítačové sestavě viz. příloha č. 1. Snažil jsem se sestavit co nejvýkonnější sestavu, abych eliminoval vliv sestavy na přenosovou rychlost. I z tohoto důvodu jsem v sestavě použil disk SATA III (někdy také označovaný jako SATA 6G). Bohužel i tento disk s velmi rychlou sběrnicí nedokáže její potenciál ani z poloviny využít.

Jako druhé médium jsem zvolil notebook Asus PRO64J, který je také vybaven rozhraním USB 3.0, procesorem i5, pamětí 4GB RAM DDR3 a diskem 500GB, popisek uvádí rychlý disk se 7200 otáčkami za minutu. Přesná specifikace je v příloze 2.

Abych zjistil, jaký vliv má na přenosovou rychlost operační systém, prováděl jsem testy na počítačové sestavě dvakrát a to na operačním systému Windows XP Profesionál 32b a Windows 7 Profesional 64b. Snažil jsem se otestovat zařízení také na OS Linux, ale pro mě překvapivě jsem narazil na problém ovladačů pro Linux. Snažil jsem se nainstalovat distribuce Fedora, Ubuntu a Debian. U Debianu jsem zkoušel také testovací distribuci, ale ani jeden instalátor nenalezl ovladače pro řadič SATA III. Když jsem tento problém obešel zapojením disku do řadiče SATA II a nainstaloval jednotlivé distribuce ani jedna neměla implementované ovladače pro USB 3.0 a technická podpora na stránkách výrobce základní desky se jen odkazuje: "Ovladače pro OS Linux si stáhněte u výrobce čipu". U výrobce čipu jsem bohužel také žádné ovladače pro OS Linux nenalezl.

#### **4.1. Měření na OS Windows 7 Home Premium 64b - Notebook**

Vzhledem k tomu, že byl notebook přeinstalovaný a tedy ovladače všech zařízení měl systém k dispozici, nebyl s instalací žádný problém. První problém nastal při měření rychlosti boxu 3,5" připojeného k rozhraní eSATA. S kabelem dodaným s boxem systém zařízení nalezl, ale během několika vteřin disk odpojil a již nepřipojil. Konektor jsem tedy odpojil a znovu připojil, ale systém se choval stále stejně. Po několika pokusech odpojit a zase připojit zařízení, jsem se rozhodl zakoupit nový eSATA kabel. S novým nutno dodat, že podstatně silnějším kabelem, fungovalo vše bez problémů. Druhým problémem, který při měření na notebooku nastal, byl problém s USB 3.0 flash diskem, který se při připojení do USB 3.0 portu vůbec nenalezl. Ve správci zařízení jsem se pokoušel vyhledat změny hardwaru, ale disk se ani přes to nenalezl. Disk začal pracovat tak jak měl až po několika odpojení a připojení. V průběhu jednoho cyklu měření nedošlo ke spojení notebooku s flash diskem v režimu USB 3.0 a operační systém zobrazil obdobnou hlášku jako je zobrazena na obrázku č. 22 tedy: "Toto zařízení má rychlejší výkon." Po odpojení a připojení bylo zase vše v pořádku.

#### **4.1.1. Program ATTO Disk Benchmark**

Z programu ATTO DB jsem pro přehlednost použil 4 hodnoty přenosových rychlostí, jak zobrazuje tabulka č. 4. Pro lepší přehlednost jsou hodnoty také zobrazeny v grafech, roztříděných podle čtení a zápisu malých souborů a čtení a zápisu velkých souborů.

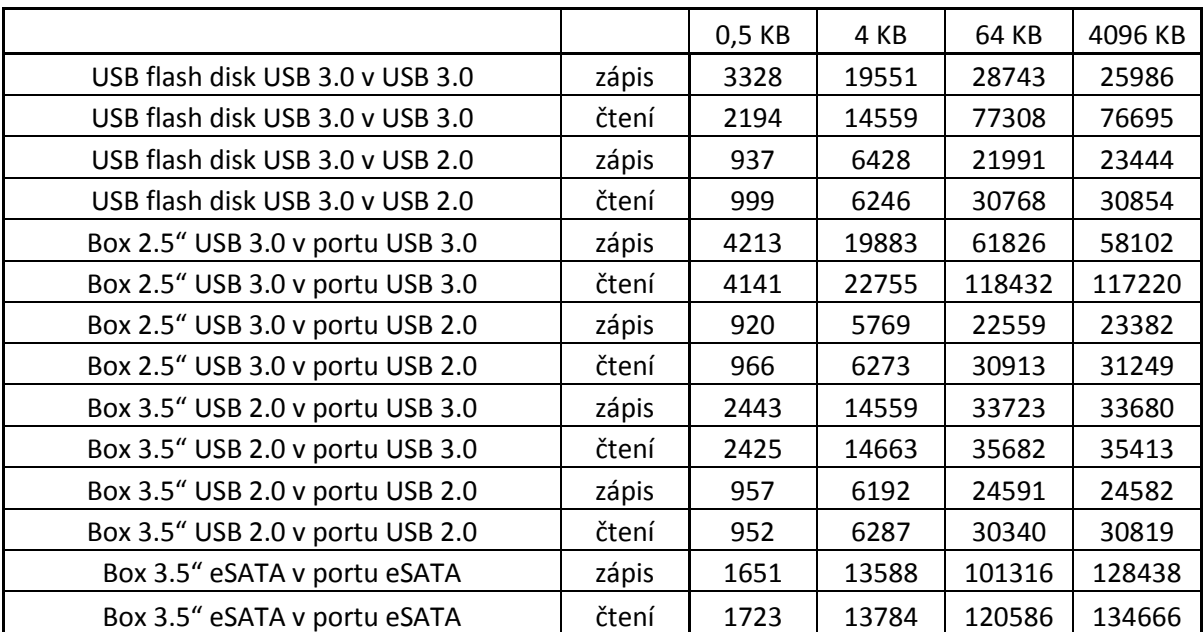

*Tabulka č. 4: Hodnoty naměřené programem ATTO DB na notebooku s Win7 HP 64b* 

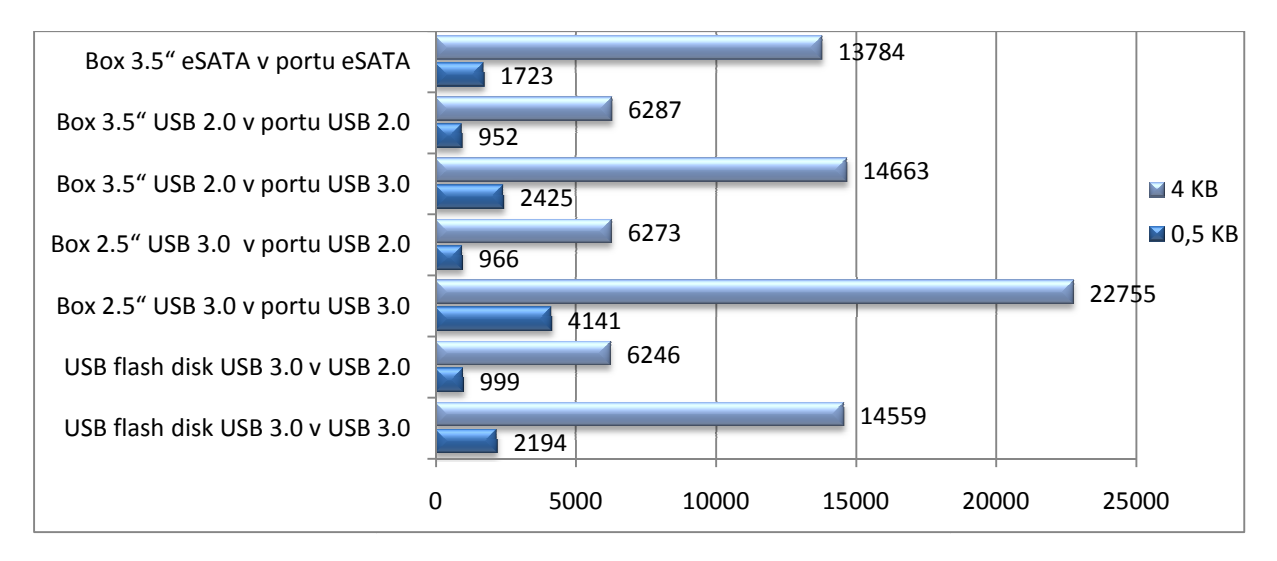

*Graf č. 1: Graf rychlosti čtení malých souborů*

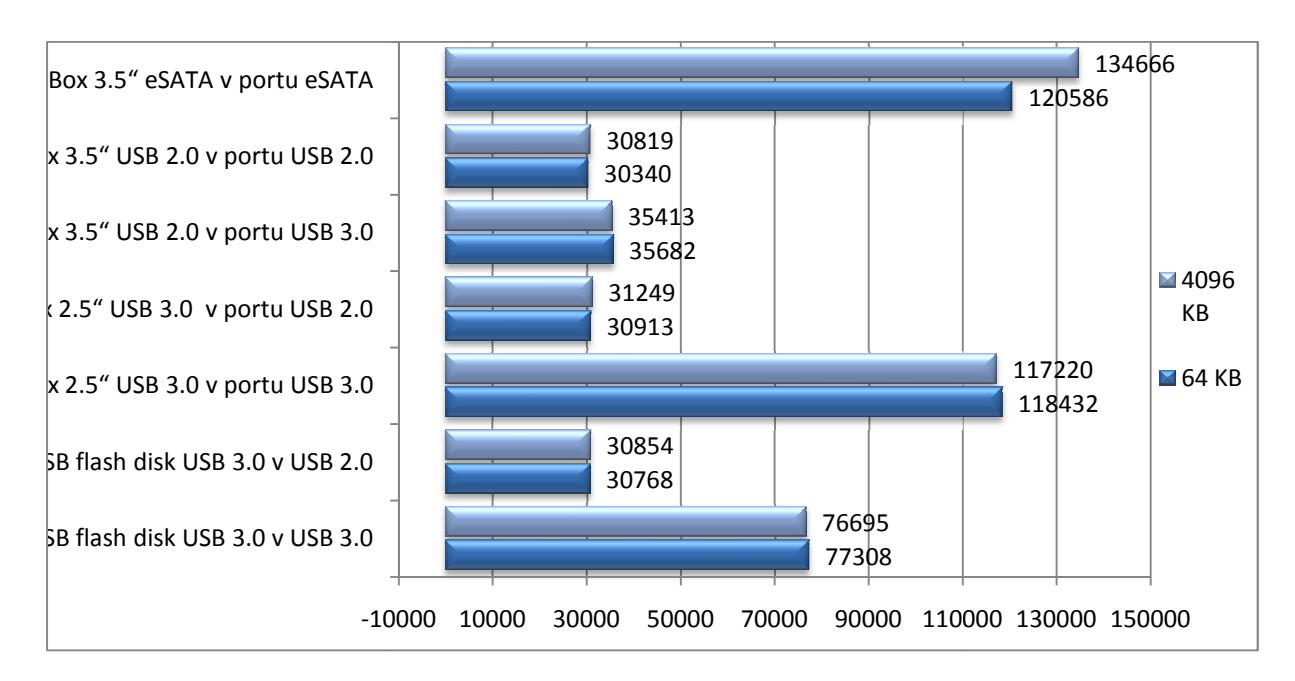

*Graf č. 2: Graf rychlosti čtení velkých souborů*

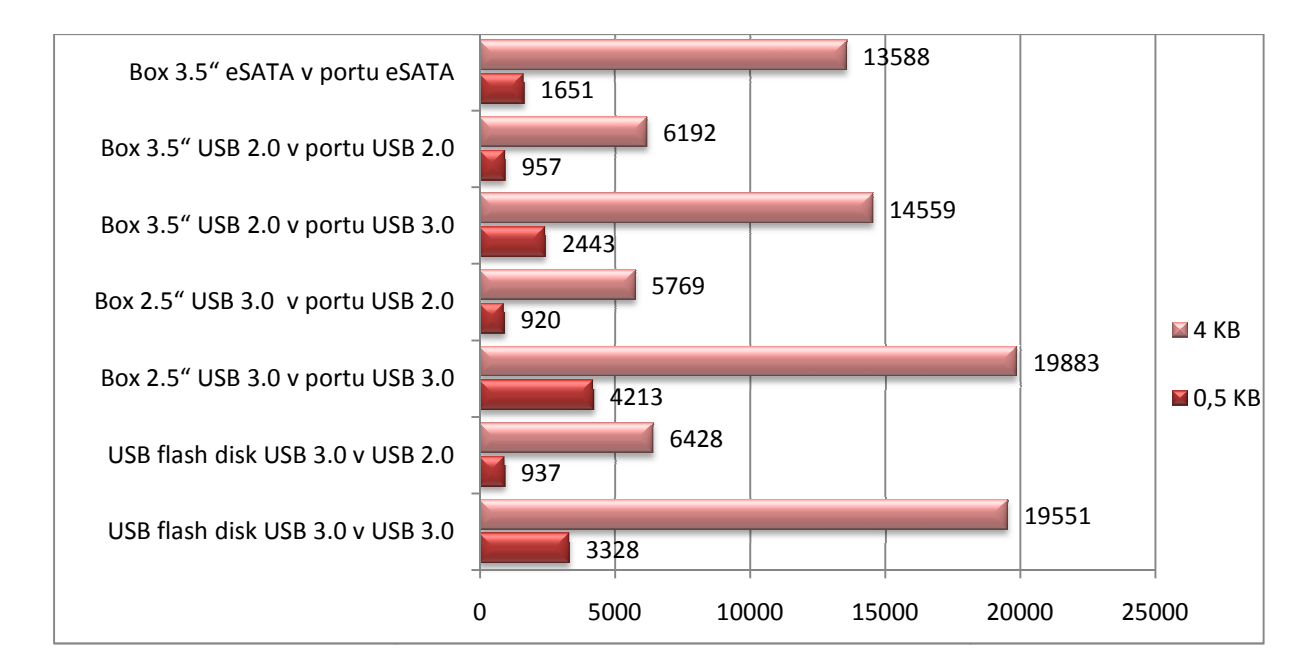

*Graf č. 3: Graf rychlosti zápisu malých souborů*

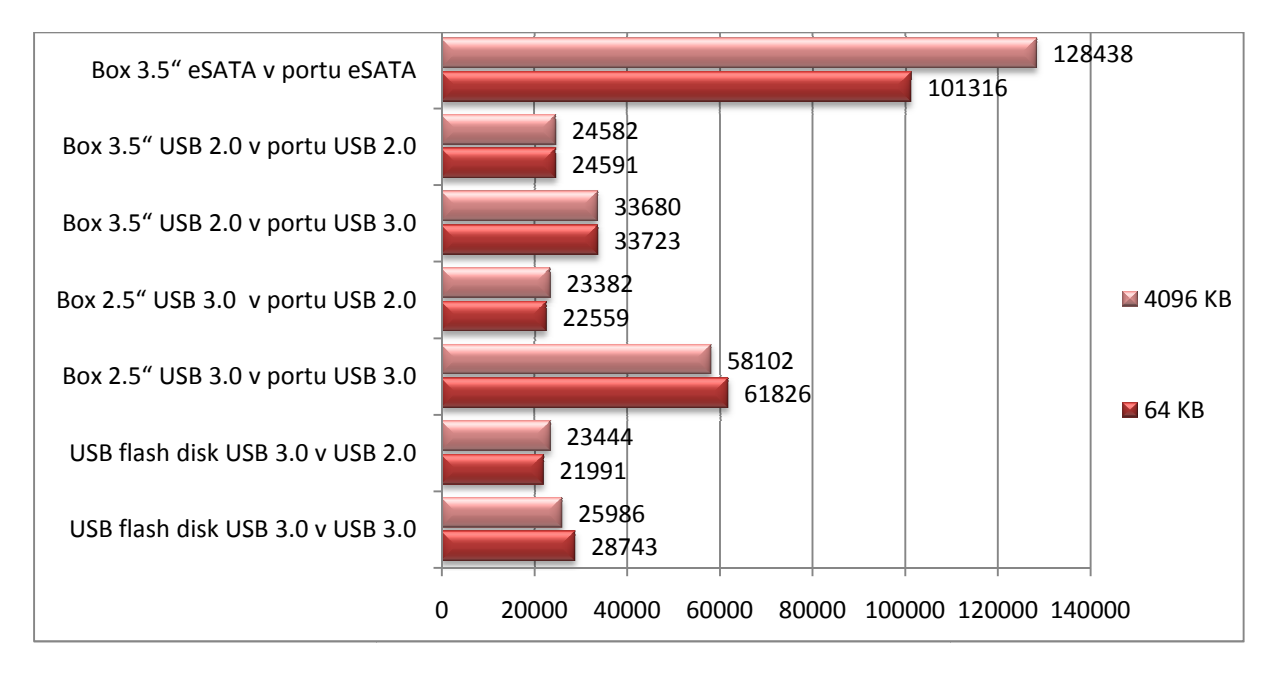

*Graf č. 4: Graf rychlosti zápisu velkých souborů*

Z grafů je zřejmé, že rozhraní USB 3.0 má při přenosu malých souborů více jak dvojnásobnou přenosovou rychlost než ostatní technologie. Také je zřejmé, že pokud je zařízení USB 2.0<br>připojeno v portu USB 3.0 je přenos malých souborů rychlejší o více jak 130%. U velkých připojeno v portu USB 3.0 je přenos malých souborů rychlejší o více jak 130% souborů je tento rozdíl jen v řádu desítek procent.

Jednotlivé grafy čtení/zápisu jsou pro přehlednost barevně rozlišeny.

#### **4.1.2. Program HDTune**

Další měření prováděl program HD Tune, který mimo průměrné rychlosti udává také minimální a maximální přenosovou rychlost. V tabulce č. 5 jsou vyobrazeny naměřené hodnoty, ze kterých je patrno, že přenosová rychlost u boxu 2.5" téměř nekolísala, na rozdíl od USB flash disku kde místy byla rychlost méně než poloviční oproti průměru.

|                                  | Průměrná<br>přenosová<br>rychlost [MB/s] | Maximální<br>přenosová<br>rychlost [MB/s] | Minimální<br>přenosová<br>rychlost [MB/s] |
|----------------------------------|------------------------------------------|-------------------------------------------|-------------------------------------------|
| USB flash disk USB 3.0 v USB 3.0 | 74,8                                     | 82,6                                      | 24                                        |
| USB flash disk USB 3.0 v USB 2.0 | 24,1                                     | 30,5                                      | 16,4                                      |
| Box 2.5" USB 3.0 v portu USB 3.0 | 109,8                                    | 116,1                                     | 107,7                                     |
| Box 2.5" USB 3.0 v portu USB 2.0 | 28,1                                     | 30,3                                      | 28,1                                      |
| Box 3.5" USB 2.0 v portu USB 3.0 | 33,9                                     | 34,9                                      | 30                                        |
| Box 3.5" USB 2.0 v portu USB 2.0 | 29,1                                     | 29,9                                      | 26,2                                      |
| Box 3.5" eSATA v kartě eSATA     | 105,4                                    | 133,6                                     | 64,8                                      |

*Tabulka č. 5: Hodnoty naměřené programem HD Tune na notebooku s Win7 HP 64b*

Pro přehlednost jsou hodnoty průměrné přenosové rychlosti zobrazeny v grafu č 5. Z tohoto grafu lze vyčíst, že rozhraní eSATA a USB 3.0 mají srovnatelnou rychlost.

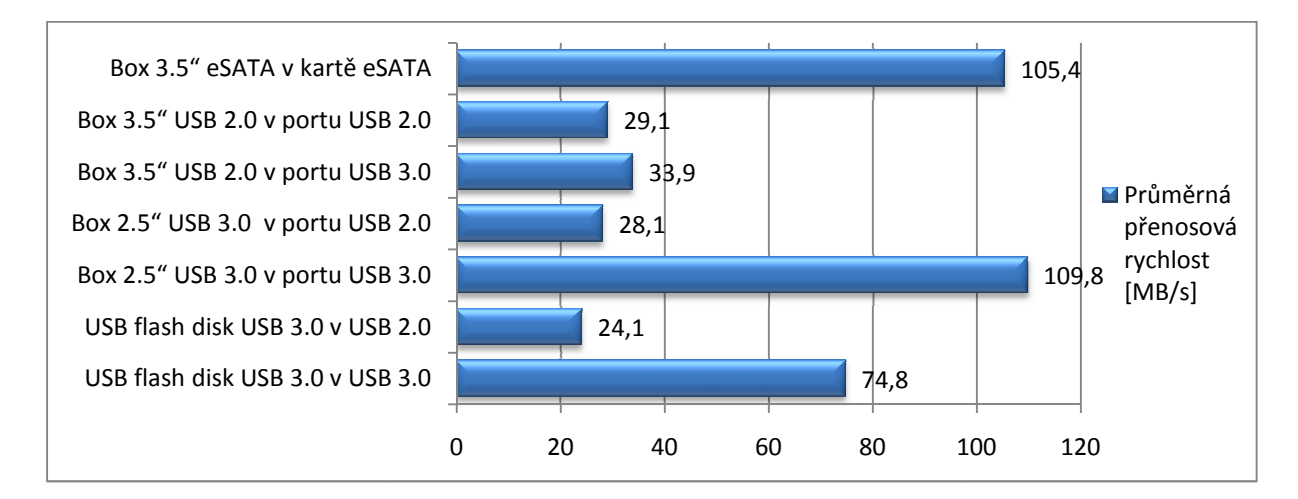

*Graf č. 5: Průměrná přenosová rychlost naměřená programem HD Tune* 

#### **4.1.3. Program Fast Copy**

Pro testování jsem použil soubor video.avi o velikosti 11,4 GB. Měřil jsem jak rychlost čtení z externího zařízení tak rychlost zápisu. Pro účely přenosu jsem na disku vyčlenil speciální partition o velikosti 20GB, aby se data vždy četla a zapisovala na stejné místo a všechna rozhraní měla obdobné podmínky. Přehled všech naměřených rychlostí je zobrazen v tabulce č. 6. a pro přehlednost také v grafu č. 6.

| Velikost souboru [KB]            |       | Průměrná<br>přenosová<br>rychlost | čas přenosu |
|----------------------------------|-------|-----------------------------------|-------------|
| USB flash disk USB 3.0 v USB 2.0 | čtení | 30,53                             | 382,9       |
|                                  |       |                                   |             |
| USB flash disk USB 3.0 v USB 2.0 | zápis | 19,02                             | 614,63      |
| USB flash disk USB 3.0 v USB 3.0 | čtení | 24,15                             | 484,1       |
| USB flash disk USB 3.0 v USB 3.0 | zápis | 23,82                             | 490,9       |
| Box 2.5" USB 3.0 v portu USB 2.0 | čtení | 30,38                             | 384,9       |
| Box 2.5" USB 3.0 v portu USB 2.0 | zápis | 23,31                             | 501,54      |
| Box 2.5" USB 3.0 v portu USB 3.0 | čtení | 51,06                             | 228,96      |
| Box 2.5" USB 3.0 v portu USB 3.0 | zápis | 46,65                             | 250,6       |
| Box 3.5" USB 2.0 v portu USB 2.0 | čtení | 30,28                             | 386,15      |
| Box 3.5" USB 2.0 v portu USB 2.0 | zápis | 23,76                             | 492,15      |
| Box 3.5" USB 2.0 v portu USB 3.0 | čtení | 33,96                             | 344,26      |
| Box 3.5" USB 2.0 v portu USB 3.0 | zápis | 31,83                             | 367,29      |
| Box 3.5" eSATA v kartě eSATA     | čtení | 48,63                             | 240,43      |
| Box 3.5" eSATA v kartě eSATA     | zápis | 50,7                              | 230,62      |

*Tabulka č. 6: Hodnoty naměřené programem FastCopy na notebooku s Win7 HP 64b* 

V tomto měření překvapivě nebyly naměřeny velké rozdíly u jednotlivých technologií. Maximální přenosová rychlost byla naměřena při čtení z rozhraní USB 3.0. Více jak jedenácti giga bajtový soubor se kopíroval 3 minuty a 49 vteřin. S průměrnou přenosovou rychlostí 51.06 MB/s. Takto nízké hodnoty jsou z důvodu neschopnosti notebooku dodávat data dostatečnou rychlostí, konkrétně se jedná o pevný disk. V příloze č. 2 jsou uvedeny technické parametry notebooku a také výsledky měření rychlosti interního pevného disku.

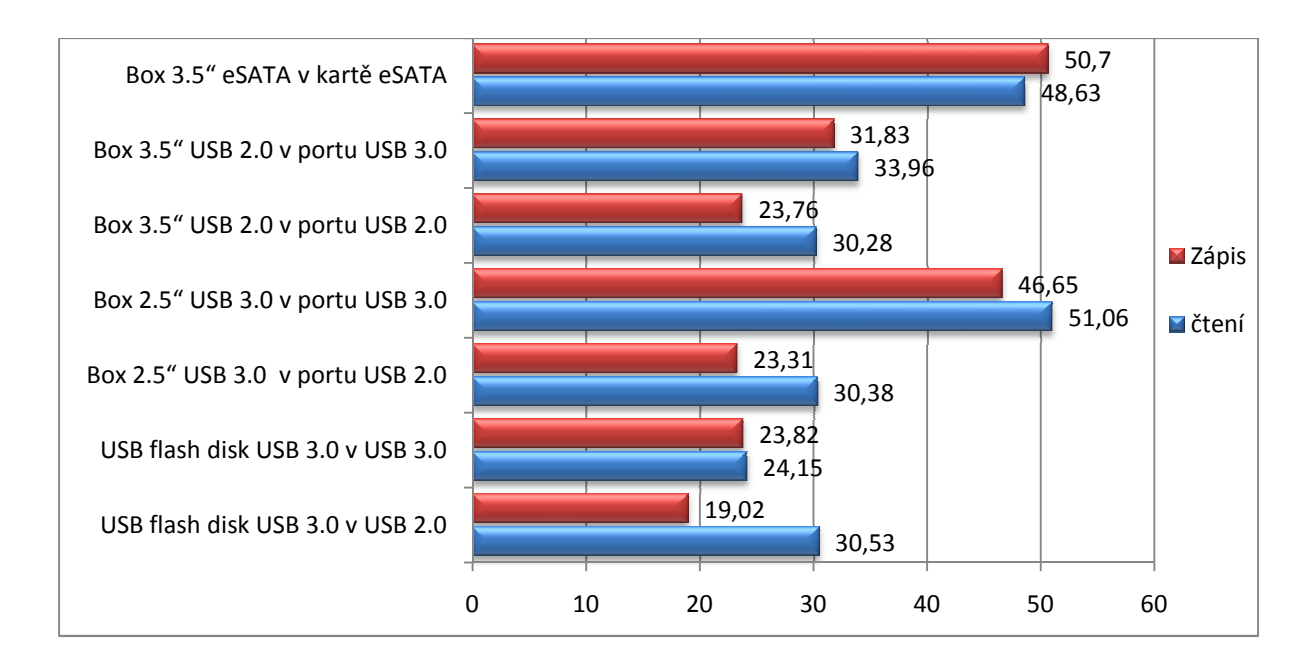

*Graf č. 6: Průměrná rychlost čtení a zápisu naměřená programem Fast Copy*

## **4.2. Měření na OS Windows XP Pro 32b**

Na počítačovou sestavu jsem nainstaloval 32b operační systém Windows XP Profesional se service packem 3. Dle očekávání systém ze základních periferií nenalezl grafickou, zvukovou ani síťovou kartu, ovladače pro tyto zařízení jsem doinstaloval z přiložených CD. Systém nenalezl ani USB 3.0 a hlásil pouze jako neznámá PCI karta, stejně na tom byl eSATA řadič v PCI-e slotu. Jediná z přídavných karet, která se správně detekovala a systém jí nainstaloval správné ovladače, byla Firewire. Ovladače k USB 3.0 jsou součástí CD přiloženého k desce. Ovladače k eSATA kartě jsem stáhl ze stránek výrobce karty, tedy z Delock.com. zl grafickou, zvukovou<br>iložených CD. Systém<br>a tom byl eSATA řadič<br>systém jí nainstaloval<br>přiloženého k základní

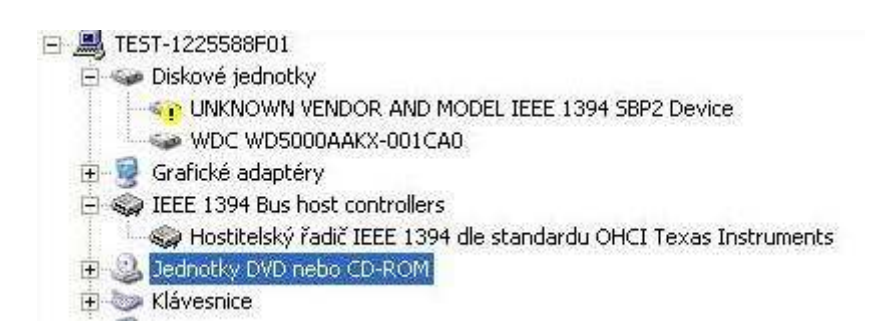

*Obrázek č. 21:Printscreen správce zařízení po připojení ext. disku přes Firewire*

Při připojení externích zařízení nastal jen jeden problém, a to při připojení Firewire. Hlášení správce zařízení zobrazuje obrázek č. 21. 21. Systém označil externí 3,5" box s diskem jako

neznámé zařízení. Po restartu fungovalo vše normálně včetně hot plug. Testoval jsem také přenosové rychlosti USB 3.0 disků po zapojení do staršího USB 2.0. Systém v takovém případě informoval o tom, že může pracovat rychleji, jak zobrazuje obrázek č. 22. Obdobné hlášení se zobrazí, když se zapojí zařízení USB 2.0 do staršího USB 1.1.

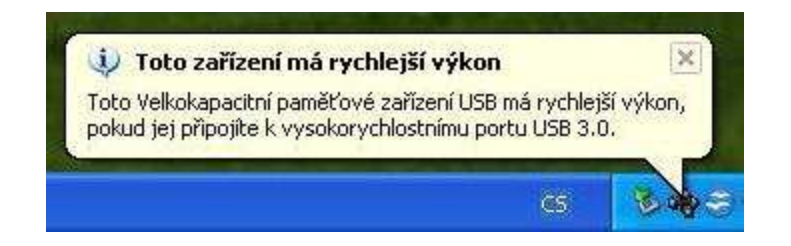

*Obrázek č. 22: Printscreen hlášení Win XP při zapojení zařízení USB 3.0 do portu USB 2.0* 

#### **4.2.1. Program ATTO Disk Benchmark**

Tento testovací nástroj zapisuje a čte z určené jednotky soubory o velikostech od 0,5kB až 8MB. U všech testů soubory menší než 128 kB rychlost čtení i zápisu výrazně klesá. Aby měřenou rychlost jakýmkoli způsobem neovlivňovaly soubory uložené na přenosných médiích, všechny disky byly před zahájením testování opět zformátovány. Hodnoty naměřené na operačním systému Windows XP zobrazuje tabulka č. 7. Program ATTO DB v základním nastavení měří rychlost při každém průběhu třicetkrát, pro patnáct různých velikostí souboru a pro každou velikost měří čtení i zápis. Průběh měření na boxu 3,5" zapojeného v portu USB 3.0 zobrazuje obrázek č. 23. Pro přehlednost porovnání byly vybrány 4. A to velikost souboru 0,5KB, 4KB, 64KB a 4096KB.

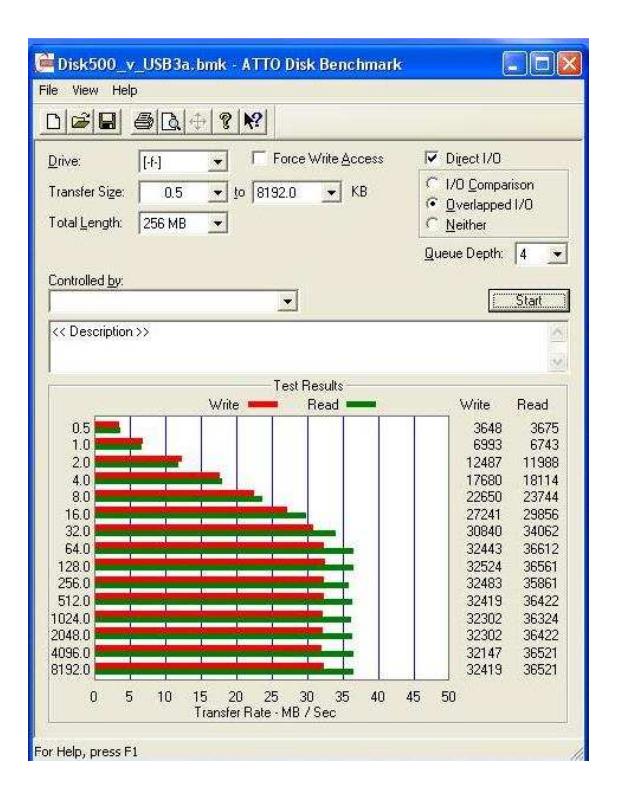

*Obrázek č. 23: Náhled na program ATTO DB po testování boxu 3,5" zapojeného v USB 3.0* 

|                                  |                                                                                                    | 0,5KB | 4KB   | 64KB   | 4096KB |
|----------------------------------|----------------------------------------------------------------------------------------------------|-------|-------|--------|--------|
| USB flash disk USB 3.0 v USB 3.0 | zápis                                                                                                    | 3773  | 21186 | 28934  | 28895  |
|                                  | čtení                                                                                                    | 2143  | 14422 | 79897  | 80490  |
| USB flash disk USB 3.0 v USB 2.0 | zápis                                                                                                    | 1089  | 6826  | 22103  | 24183  |
|                                  | čtení                                                                                                    | 968   | 6273  | 32443  | 32736  |
|                                  | zápis                                                                                                    | 3909  | 27039 | 78397  | 79536  |
| Box 2.5" USB 3.0 v portu USB 3.0 | čtení                                                                                                    | 3770  | 22304 | 116260 | 116205 |
| Box 2.5" USB 3.0 v portu USB 2.0 | zápis                                                                                                    | 986   | 6606  | 28187  | 28079  |
|                                  | čtení                                                                                                    | 1042  | 5702  | 32524  | 32419  |
| Box 3.5" USB 2.0 v portu USB 3.0 | zápis                                                                                                    | 3648  | 17680 | 32443  | 32147  |
|                                  | čtení                                                                                                    | 3675  | 18114 | 36612  | 36521  |
| Box 3.5" USB 2.0 v portu USB 2.0 | zápis                                                                                                    | 889   | 5879  | 27887  | 28405  |
|                                  | čtení<br>999<br>5702<br>zápis<br>1765<br>15360<br>čtení<br>1927<br>14912<br>7022<br>19980<br>zápis<br>čtení<br>8512<br>31664 | 32204 | 32696 |        |        |
| Box 3.5" eSATA v kartě eSATA     |                                                                                                    |       |       | 77487  | 99975  |
|                                  |                                                                                                    |       |       | 66444  | 126026 |
| Box 3.5" Fw 400 v kartě Fw 800   |                                                                                                    |       |       | 35108  | 35320  |
|                                  |                                                                                                    |       |       | 43021  | 44005  |

*Tabulka č. 7: Hodnoty naměřené programem ATTO DB na pc sestavě s Win XP Pro 32b* 

Pro lepší přehlednost jsem naměřené údaje převedl do čtyř grafů, grafy č. 9 a 10 porovnávají čtení malých a velkých souborů a grafy č. č. 7 a 8 zobrazují zápisy.

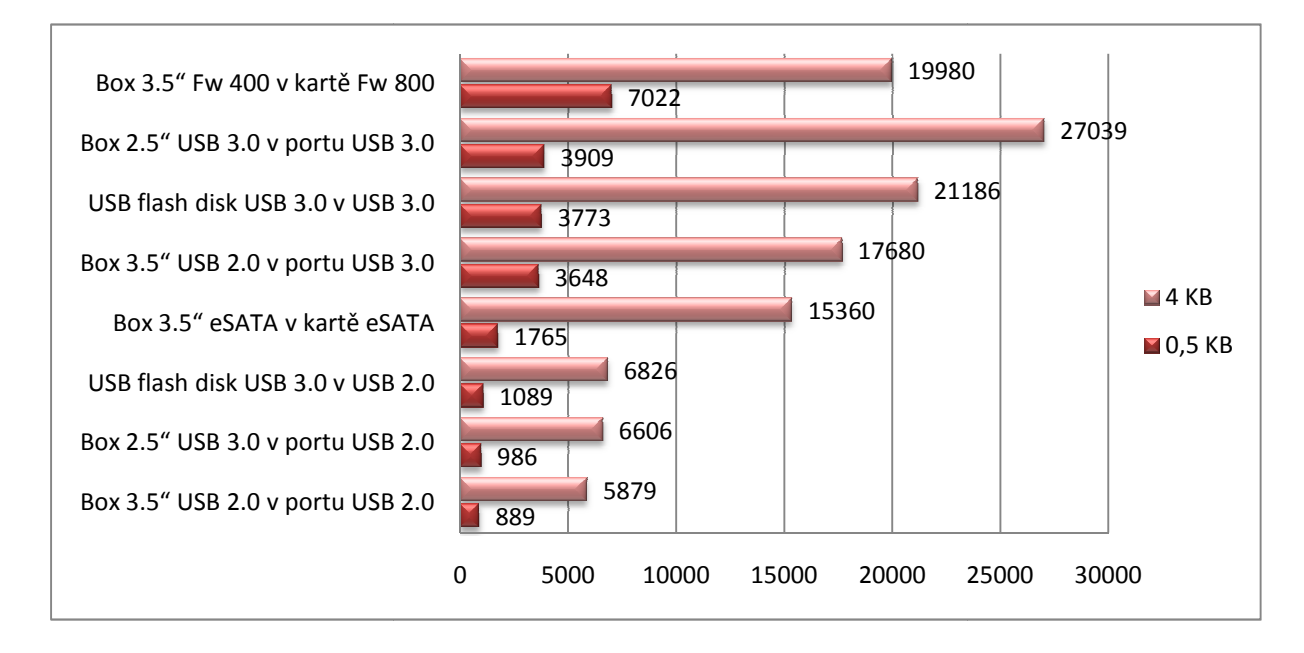

#### Graf č. 7: Průměrná rychlost zápisu malých souborů

Z naměřených hodnot je evidentní, že nejrychlejší pro zápis malých souborů je připojení Firewire a to téměř dvojnásobně oproti druhému disku připojeném v USB 3.0. Zajímavé je také, že externí disk, který je zapojen do portu USB 2.0 je při zápisu malých souborů 4x pomalejší než když ten samý disk připojíme přes USB 3.0.

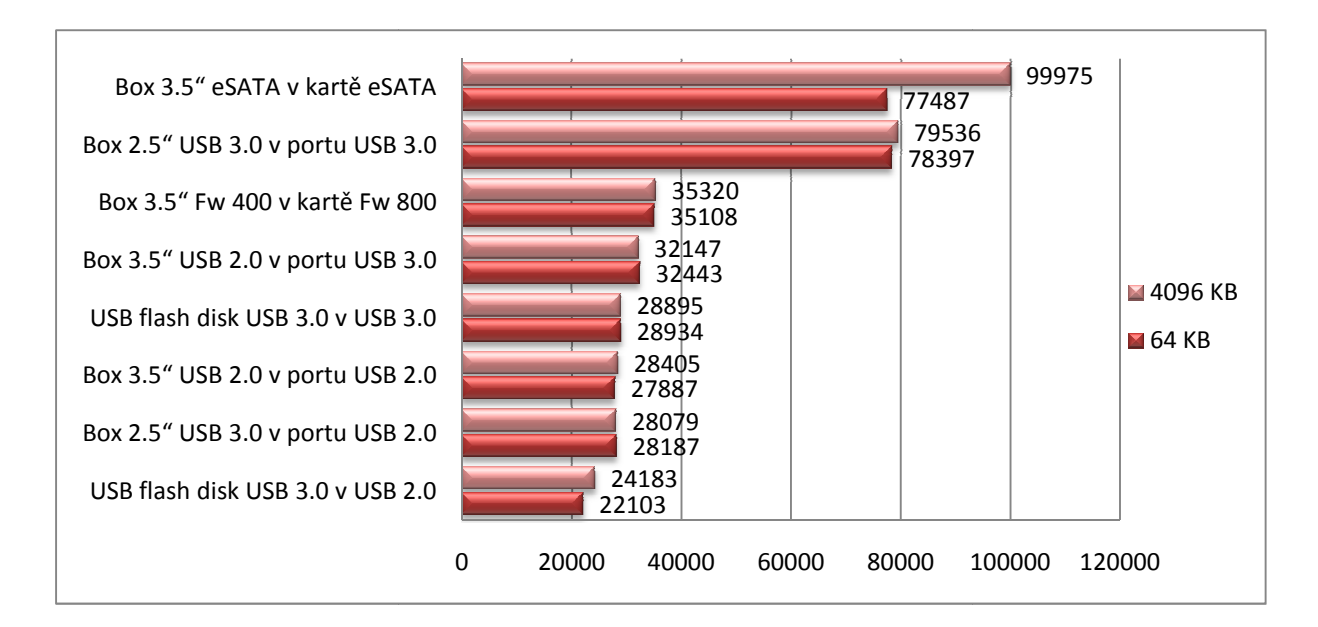

Graf č. 8: Průměrná rychlost zápisu velkých souborů

Rychlosti čtení byly téměř vždy vyšší než u zápisu, i když to bylo jen o několik procent. Jen u flash disku byl rozdíl více než dvojnásobný, ale u tohoto zařízení výrobce udává rychlost čtení o 50% vyšší nežli rychlost zápisu.

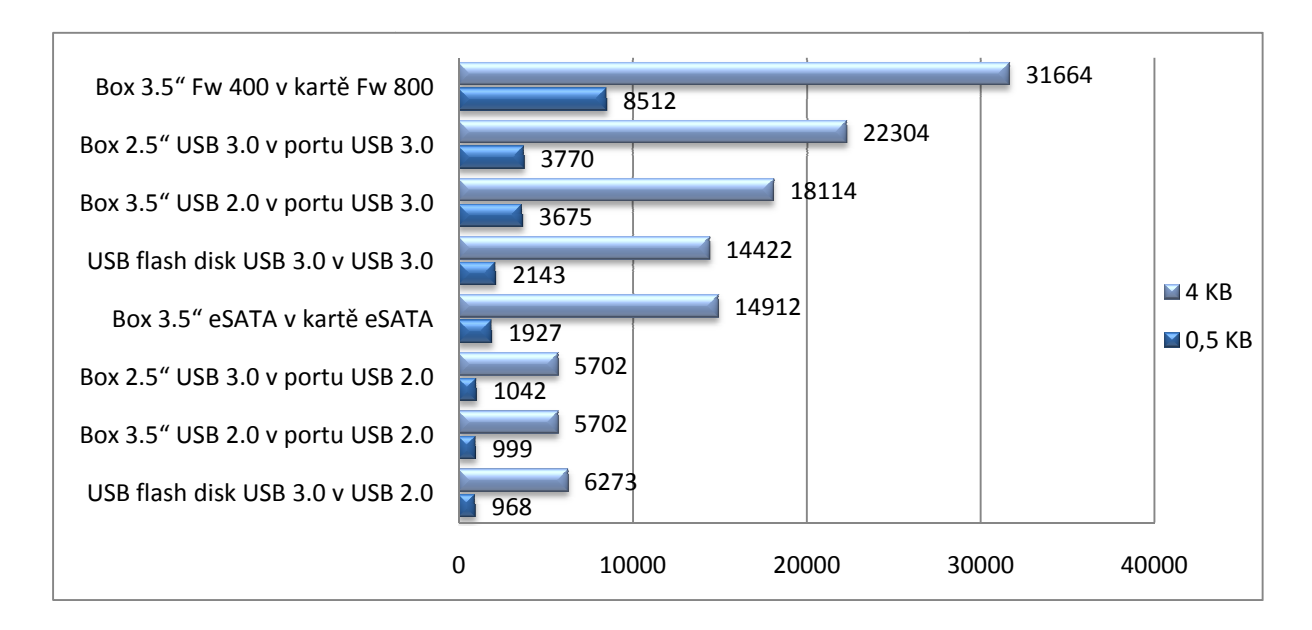

*Graf č. 9: Průměrná rychlost ychlost čtení malých souborů* 

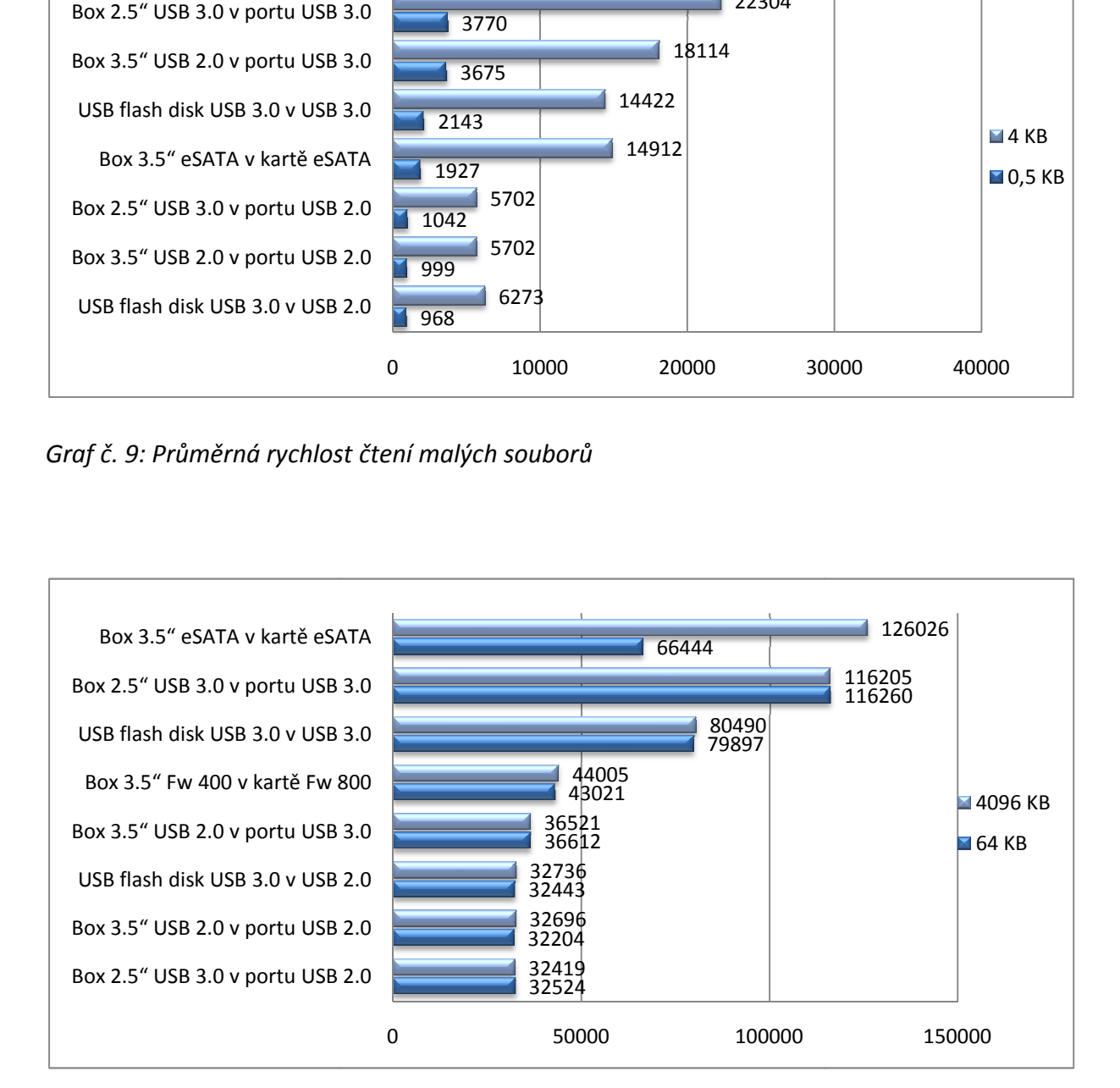

*Graf č. 10: Průměrná rychlost ychlost čtení velkých souborů* 

### **4.2.2. Program HDTune**

Programem HD Tune byla opět změřena všechna zařízení a na všech portech, jak to uvádí tabulka č. 8. Při tomto měření byl nejrychlejší box 2,5" s průměrnou rychlostí 112,4 MB/s

|                                  | Průměrná<br>přenosová rychlost<br>[MB/s] | Maximální<br>přenosová<br>rychlost<br>[MB/s] | Minimální<br>přenosová<br>rychlost<br>[MB/s] |
|----------------------------------|------------------------------------------|----------------------------------------------|----------------------------------------------|
| USB flash disk USB 3.0 v USB 2.0 | 27,1                                     | 17,0                                         | 30,8                                         |
| Box 3.5" USB 2.0 v portu USB 2.0 | 30,1                                     | 30,3                                         | 27,5                                         |
| Box 2.5" USB 3.0 v portu USB 2.0 | 30,7                                     | 31,0                                         | 28,8                                         |
| Box 3.5" USB 2.0 v portu USB 3.0 | 34,1                                     | 34,3                                         | 30,7                                         |
| Box 3.5" Fw 400 v kartě Fw 800   | 37,8                                     | 38,0                                         | 34,5                                         |
| USB flash disk USB 3.0 v USB 3.0 | 54,8                                     | 80,0                                         | 19,9                                         |
| Box 3.5" eSATA v kartě eSATA     | 90,2                                     | 96,6                                         | 57,6                                         |
| Box 2.5" USB 3.0 v portu USB 3.0 | 112,4                                    | 116,6                                        | 105,2                                        |

*Tabulka č. 8: Hodnoty naměřené programem HD Tune na pc sestavě s Win XP Pro 32b*

Nejnižší rychlost byla naměřena u fash disku zapojeného v portu USB 2.0. U všech zařízení připojených k portu USB 2.0 byly naměřeny nízké hodnoty, jen box 3,5" v portu USB 3.0 měl přenosovou rychlost vyšší o 16% nežli je průměr ostatních USB 2.0 zařízení. zařízení. Pro lepší přehlednost jsou údaje zobra zobrazeny také v grafu č. 11.

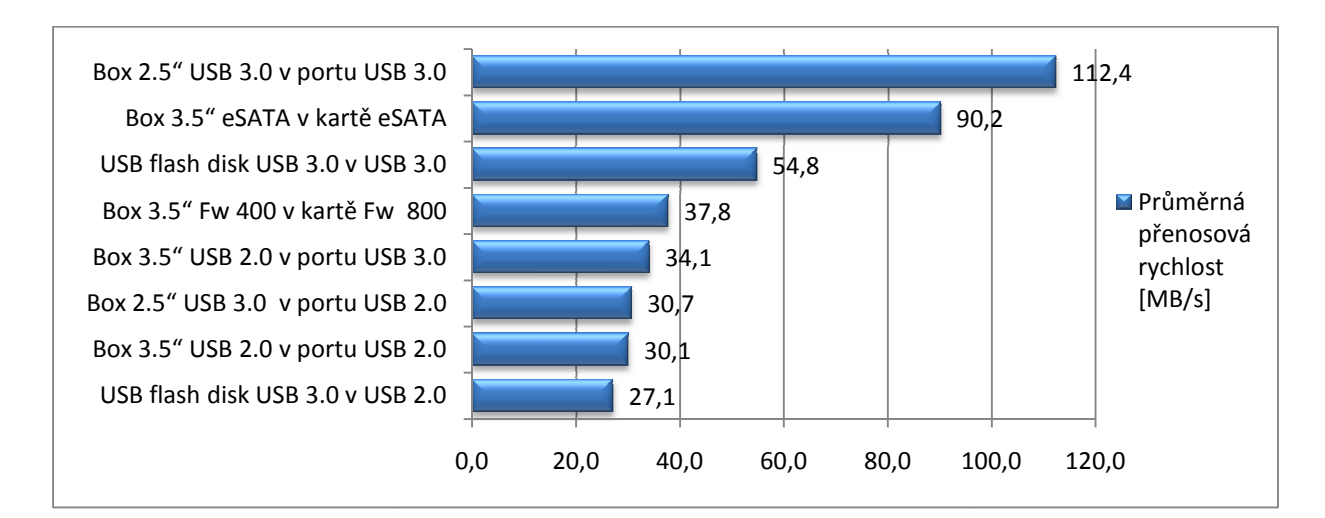

*Graf č. 11: Průměrná přenosová rychlost naměřená programem HD Tune Tune* 

#### **4.2.3. Program Fast Copy**

Pro měření přenosové rychlosti jsem znovu použil soubor video.avi o velikosti 11,4 GB a postupně jsem ho kopíroval z počítače do jednotlivých zařízení a zase zpět. Pro tento účel jsem v systému vyhradil partition o velikosti 20GB. Z každého měření program vytvořil log soubor. Logy ze všech měření jsou v příloze 4. Průměrné přenosové rychlosti čtení a zápisu jsem zobrazil v grafu č. 12.

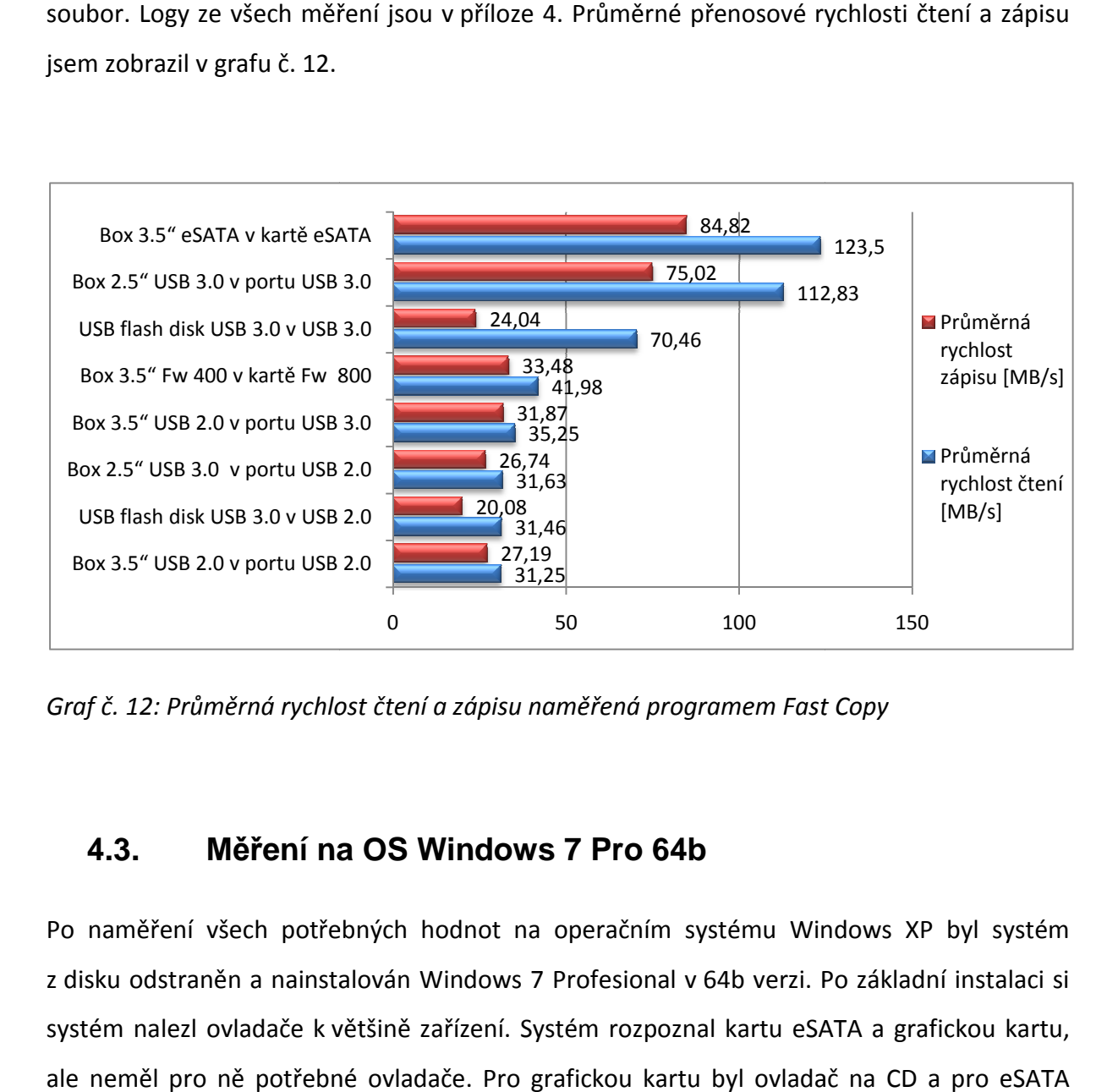

Graf č. 12: Průměrná rychlost čtení a zápisu naměřená programem Fast Copy

### **4.3. Měření na OS Windows 7 Pro 64b**

Po naměření všech potřebných hodnot na operačním systému Windows XP byl systém z disku odstraněn a nainstalován Windows 7 Profesional v 64b verzi. Po základní instalaci si systém nalezl ovladače k většině zařízení. Systém rozpoznal kartu eSATA a grafickou kartu, ale neměl pro ně potřebné ovladače. Pro grafickou kartu byl ovladač na C kartu jsem ovladač stáhl z webový stránek výrobce.

#### **4.3.1. Program ATTO Disk Benchmark**

Stejně jako u předchozích dvou měření i na tomto operačním systému měření začalo programem ATTO DB. Programem se změřila všechna zařízení a prinscreeny ze všech měření jsou v příloze 3. Pro lepší srozumitelnost jsem z naměřených hodnot vybral čtyři od každého zařízení a ty jsem zobrazil v tabulce č. 9

|                                                                      |                | 0,5 KB | 4 KB  | 64 KB  | 4096 KB |
|----------------------------------------------------------------------|----------------|--------|-------|--------|---------|
|                                                                      | zápis          | 4015   | 21925 | 29388  | 27730   |
| USB flash disk USB 3.0 v USB 3.0                                     | čtení          | 2597   | 17066 | 83230  | 84546   |
| USB flash disk USB 3.0 v USB 2.0                                     | zápis          | 1357   | 8171  | 25954  | 26087   |
|                                                                      | čtení          | 1363   | 8192  | 34432  | 34592   |
|                                                                      | zápis          | 5270   | 30191 | 75388  | 70920   |
| Box 2.5" USB 3.0 v portu USB 3.0<br>Box 2.5" USB 3.0 v portu USB 2.0 | čtení          | 4979   | 26101 | 129409 | 129992  |
|                                                                      | zápis          | 1357   | 8031  | 26425  | 28648   |
| Box 3.5" Fw 400 v portu Fw 800                                       | čtení          | 1363   | 7934  | 34921  | 34861   |
|                                                                      | zápis          | 6953   | 19311 | 34074  | 36521   |
|                                                                      | čtení          | 7495   | 31890 | 42927  | 43862   |
|                                                                      | zápis          | 2661   | 16181 | 36207  | 35983   |
| Box 3.5" USB 2.0 v portu USB 3.0                                     | čtení          | 2584   | 16181 | 37307  | 37334   |
|                                                                      | zápis<br>čtení | 1353   | 8031  | 31813  | 32032   |
| Box 3.5" USB 2.0 v portu USB 2.0                                     |                | 1357   | 8151  | 34736  | 34771   |
|                                                                      | zápis          | 2012   | 15678 | 89979  | 109120  |
| Box 3.5" eSATA v portu eSATA                                         | čtení          | 2027   | 16023 | 121414 | 133108  |

*Tabulka č. 9: Hodnoty naměřené programem ATTO DB na pc sestavě s Win 7 Pro 64b* 

Pro lepší orientaci v hodnotách jsem údaje z tabulky zobrazil v grafech č. 13 - 16. První dva zobrazují čtení a druhé zápis.

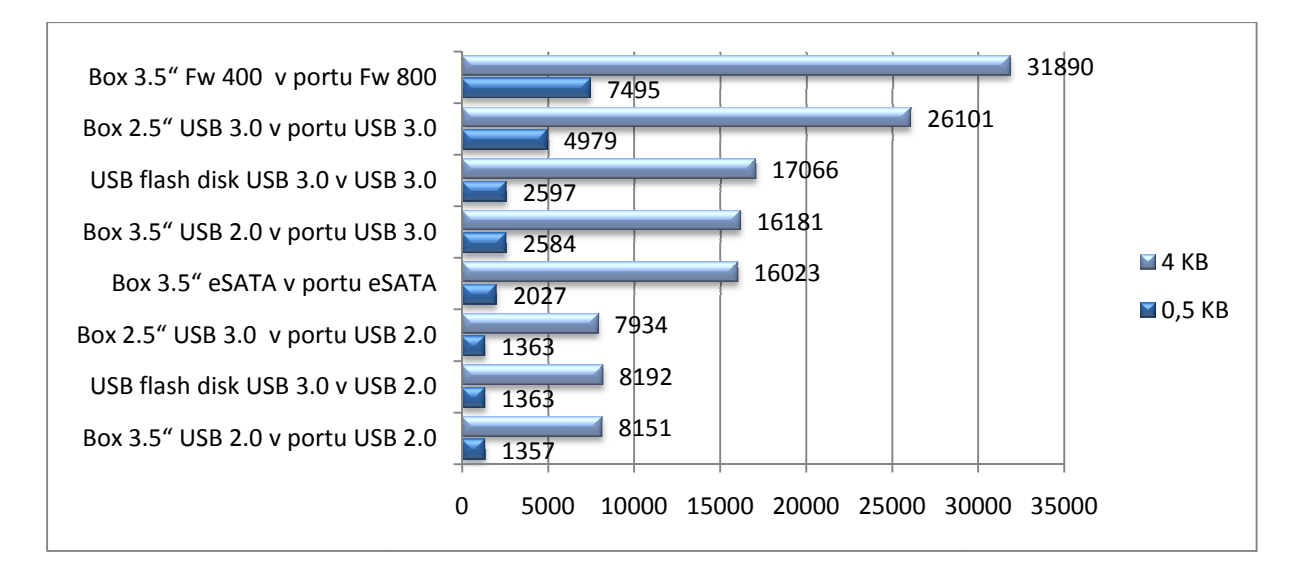

*Graf č. 13: Průměrná rychlosti čtení malých souborů*

Při čtení malých souborů je výrazně nejrychlejší Firewire, ale tato výrazná převaha se s přibývající velikostí souboru zmenšuje a dohání ho rozhraní USB 3.0. U souboru nad 64KB je již USB flash disk jednou a eSATA s USB 3.0 boxem dokonce třikrát, tak rychlý nežli Firewire. Při tomto měření byl nejrychlejší box 3,5" připojený pomocí eSATA, ale jen o necelé 2,5% pomalejší byl box 2,5" v USB 3.0 portu.

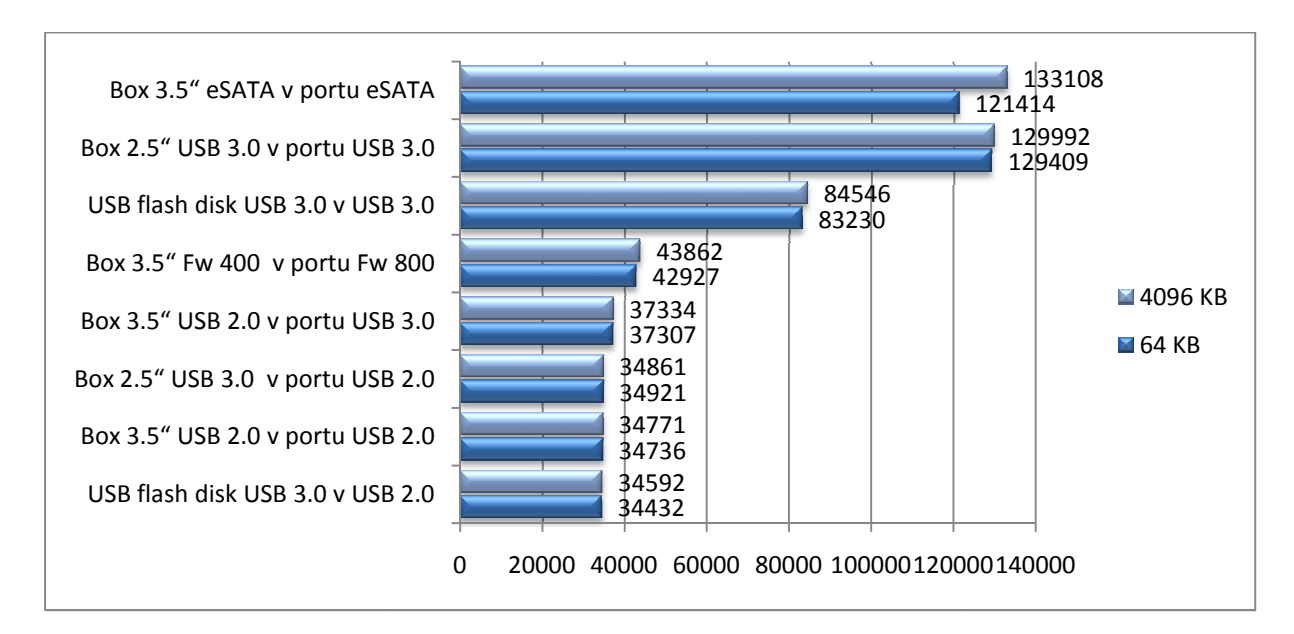

*Graf č. 14: Průměrná rychlost čtení velkých souborů*

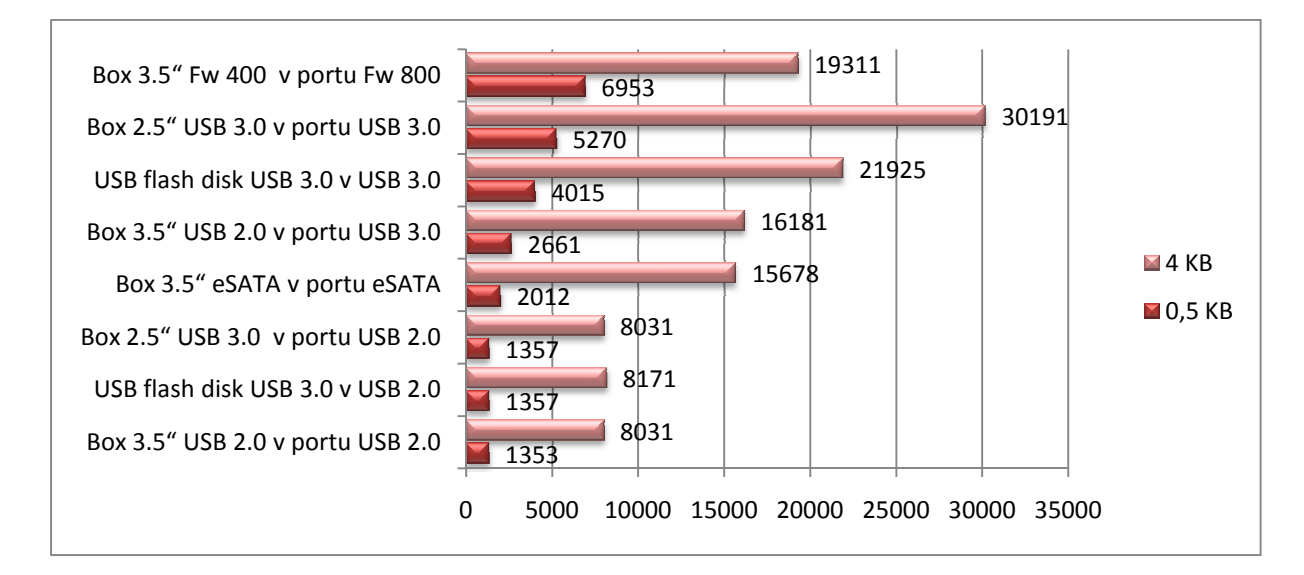

*Graf č. 15: Průměrná rychlost zápisu malých souborů*

Také při zápisu malých souborů na zařízení je nejrychlejší Firewire, ale zde tato výhoda ustupuje rychleji než při čtení, již při souborech o velikosti 4KB disponuje vyšší rychlostí USB ž 3.0 ať už je to v podobě flash disku nebo 2,5" boxu. U velkých souborů je nejvyšší rychlost naměřena u eSATA boxu s průměrnou přenosovou rychlostí 105,899MB/s. Tato rychlost byla spočítána jako průměr naměřených hodnot u souborů větších než 128 KB. Od této jsou naměřené hodnoty téměř konstantní.

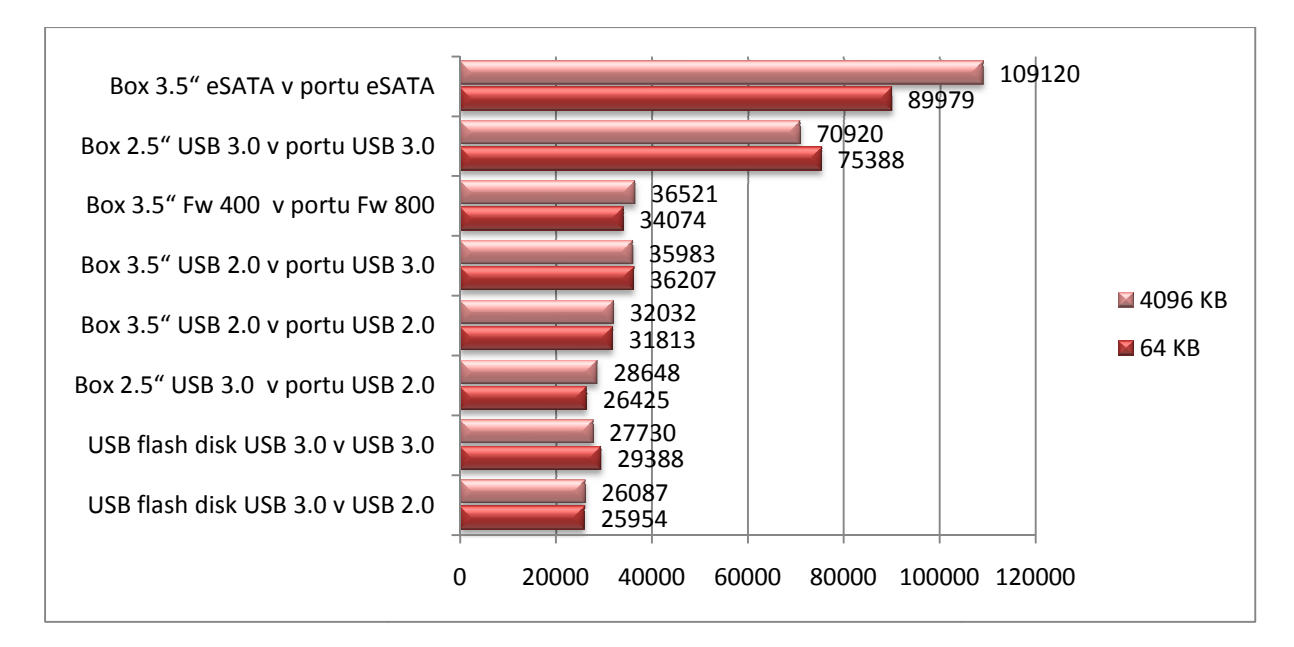

*Graf č. 16: Průměrná rychlost zápisu velkých souborů* 

#### **4.3.2. Program HDTune**

Program HD Tune jsem použil také k měření přenosové rychlosti na stanici s nainstalovaným operačním systémem Windows 7 Profesional v 64b verzi. Naměřené výsledků zobrazuje graf č. 17. Nejlépe vyšel z tohoto testu box 2,5" připojený v portu USB 3.0.

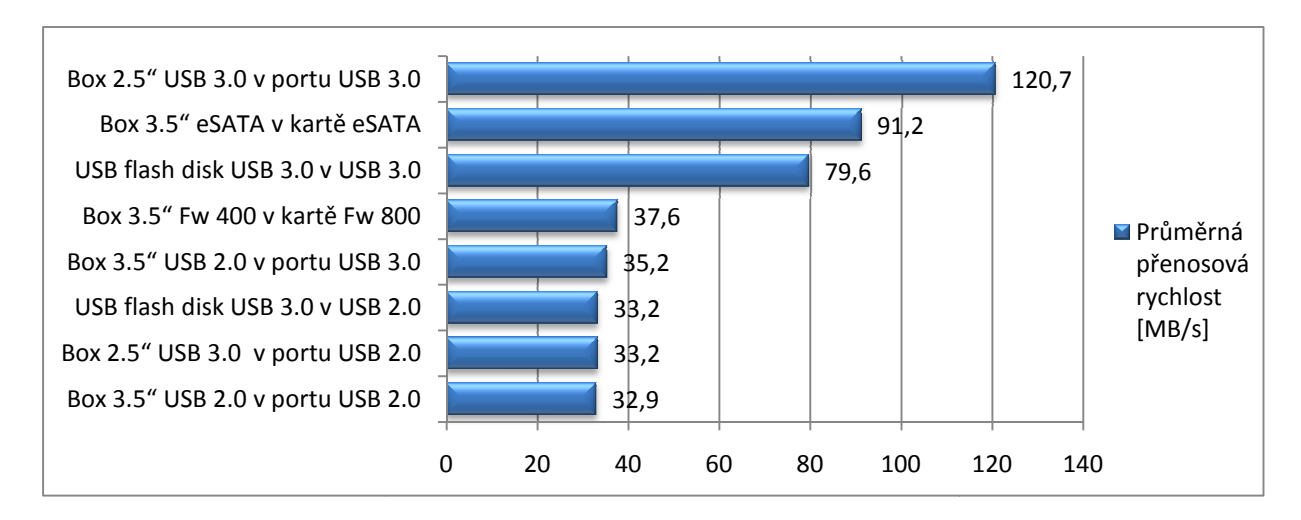

*Graf č. 17: Průměrná rychlost naměřená programem HD Tune* 

#### **4.3.3. Program Fast Copy**

Ve všech operačních systémech jsem použil pro kopírování soubor video.avi o velikosti 11,4 GB. Také z tohoto měření program Fast Copy vytvořil log soubor, který je součástí přílohy č. 4, z log souboru lze vyčíst mimo jiné také průměrnou rychlost přenosu dat. Tyto hodnoty jsem zpracoval do grafu. č. 18 a setřídil podle průměrné rychlosti zápisu. Nejrychlejší zápis a čtení měl box 3,5" připojený eSATA kabelem. Naopak nejpomaleji se soubor kopírov kopíroval na zařízení připojené v USB 2.0. 2.0.

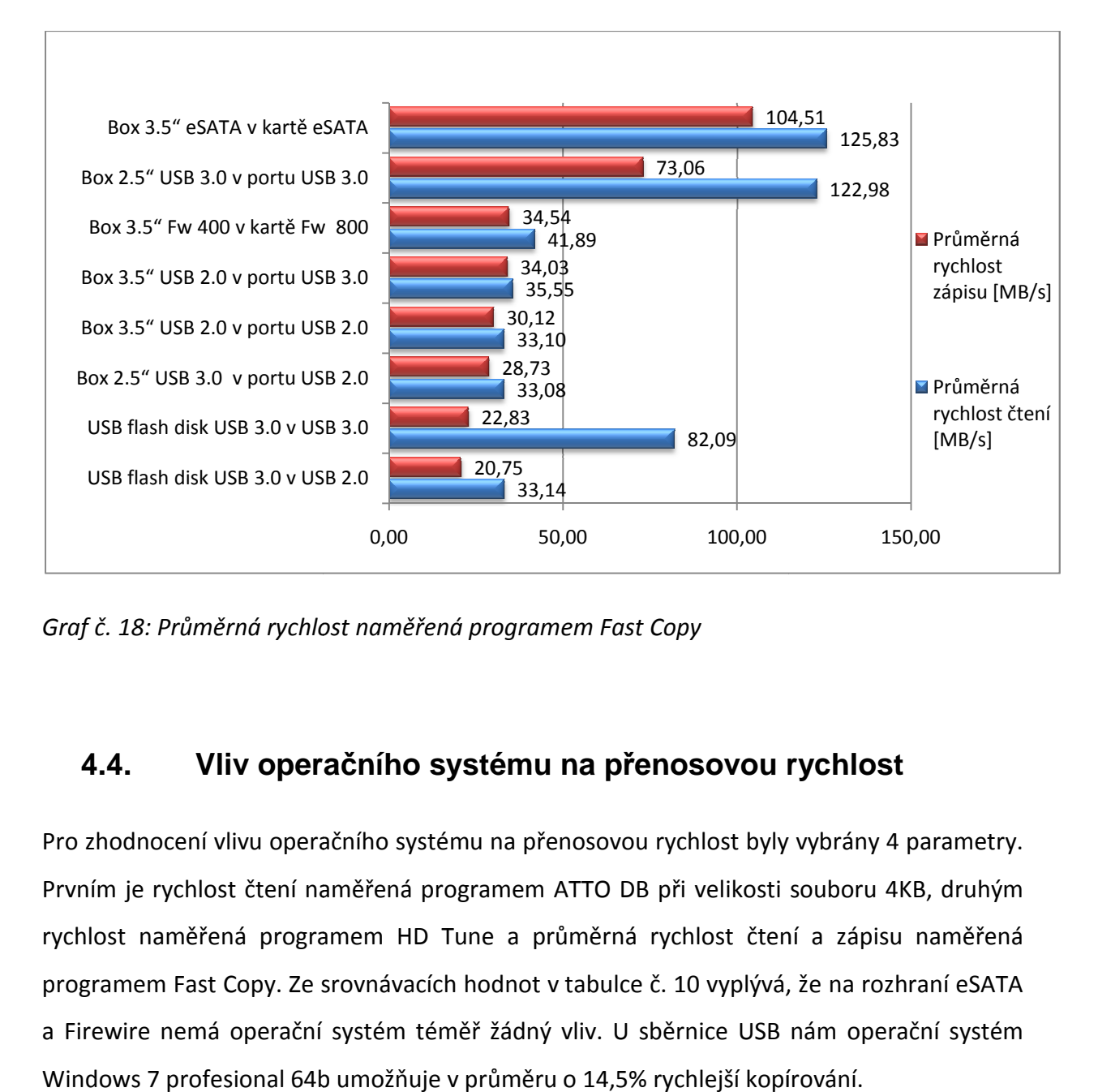

*Graf č. 18: Průměrná rychlost naměřená programem Fast Copy* 

## **4.4. Vliv operač ního systému na přenosovou rychlost**

Pro zhodnocení vlivu operačního systému na přenosovou rychlost byly vybrány 4 parametry. Prvním je rychlost čtení naměřená programem ATTO DB při velikosti souboru 4KB, druhým rychlost naměřená programem HD Tune a průměrná rychlost čtení a zápisu naměřená programem Fast Copy. Ze srovnávacích hodnot v tabulce č. 10 vyplývá, že na rozhraní eSATA a Firewire nemá operační systém téměř žádný vliv. U sběrnice USB nám operační systém<br>Windows 7 profesional 64b umožňuje v průměru o 14,5% rychlejší kopírování. Windows 7 profesional 64b umožňuje v průměru o 14,5% rychlejší kopírování.

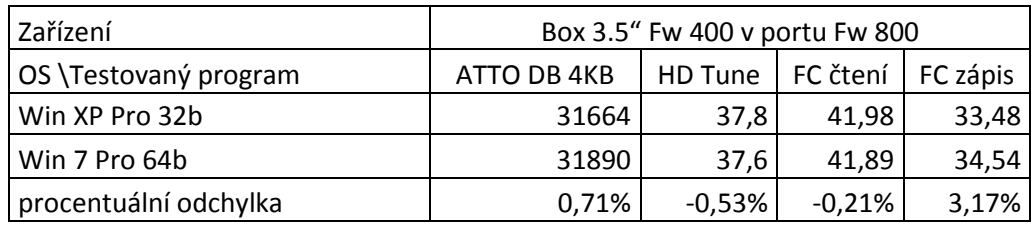

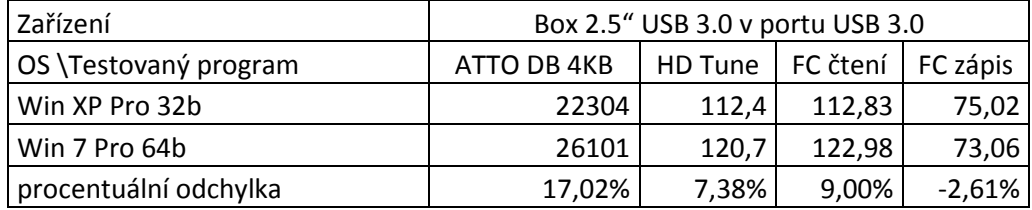

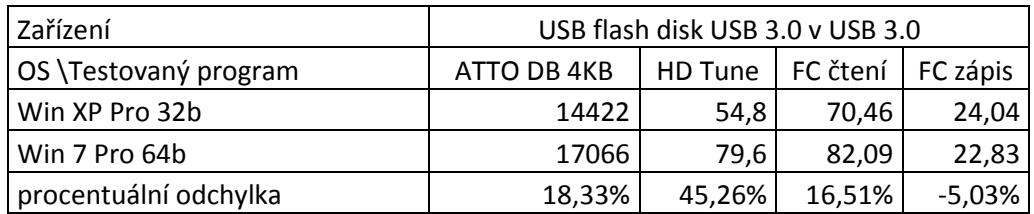

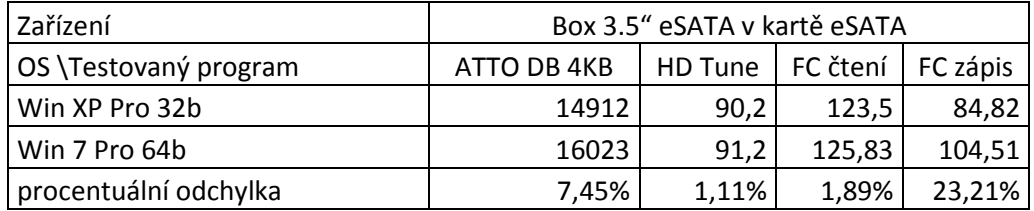

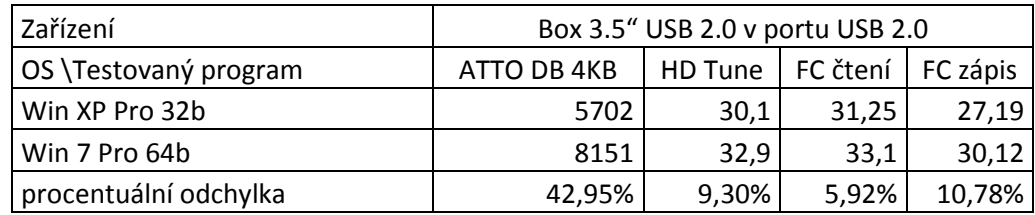

*Tabulka č. 10: Hodnoty naměřené programem ATTO DB na pc sestavě s Win 7 Pro 64b* 

Přehlednější údaje o naměřených hodnotách zobrazuje graf č. 19.

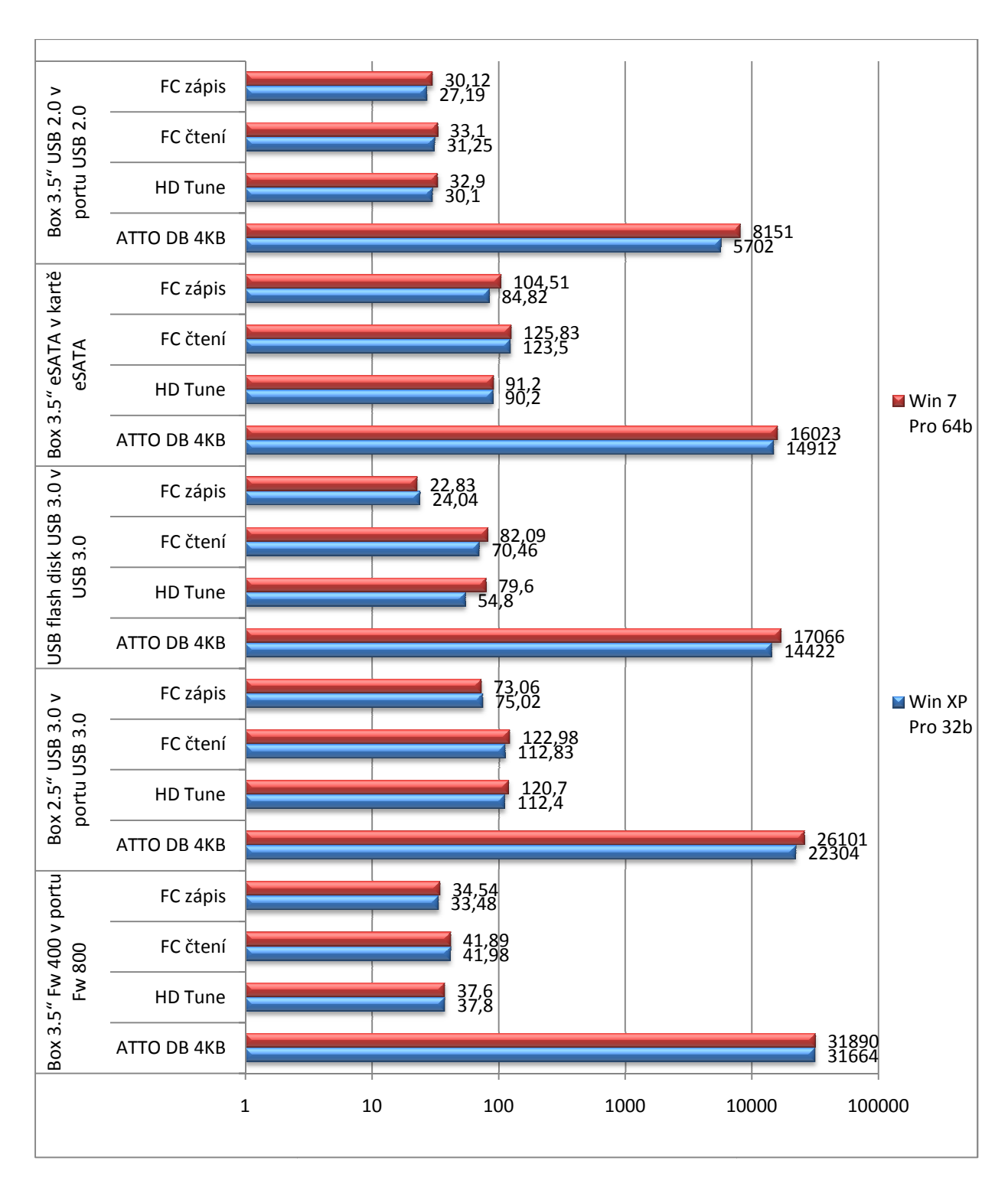

*Graf č. 19: Graf porovnání jednotlivých měření na různých systémech* 

Důvodem vyřazení operační systém Windows Home Premium 64b bylo to, že tento systém nebyl použit na stejném hardware, ale na notebooku, který má naprosto odlišné parametry.

## **4.5. Měření na OS Windows 7 Pro 64b při zatížení CPU na 100%**

Protože tok dat sběrnice USB 2.0 řídí procesor a měla by tedy její rychlost být nepřímo závislá na zatížení procesoru, otestoval jsem programem HD Tune rychlost zařízení při plném vytížení procesoru. Všechny 4 vlákna dvou jádrového procesoru jsem zatížil na 100% programem Prime 95 ve verzi 26,5 build 5. Při tomto testu jsem naměřil hodnoty, které se výrazně nelišily od hodnot naměřených bez zatížení procesoru. Porovnání zobrazuje tabulka č. 11.

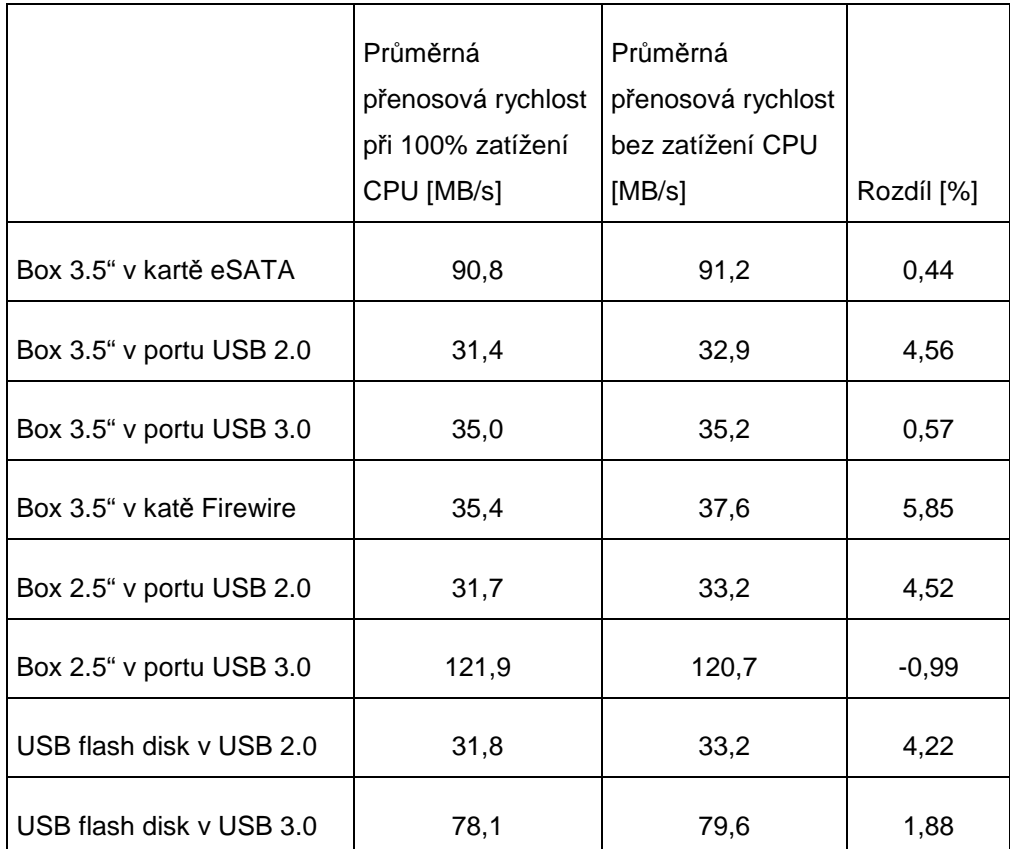

*Tabulka č. 11: Porovnání naměřené přenosové rychlosti programem HD Tune při 100% zatížení procesoru a bez zatížení procesoru* 

Překvapivě největší rozdíl byl naměřen u Firewire přenosu, kdy byl rozdíl téměř 6% i když Firewire by neměl být závislý na vytížení procesoru. Z naměřených hodnot vyplývá, že sběrnici USB 2.0 zatížení procesoru ovlivní snížením přenosové rychlosti v průměru o 4,5%,

zatím co u USB 3.0 je naměřený rozdíl neznatelný, dokonce u 2.5" USB 3.0 boxu s SSD diskem byla rychlost při zatížení vyšší než bez zatížení.

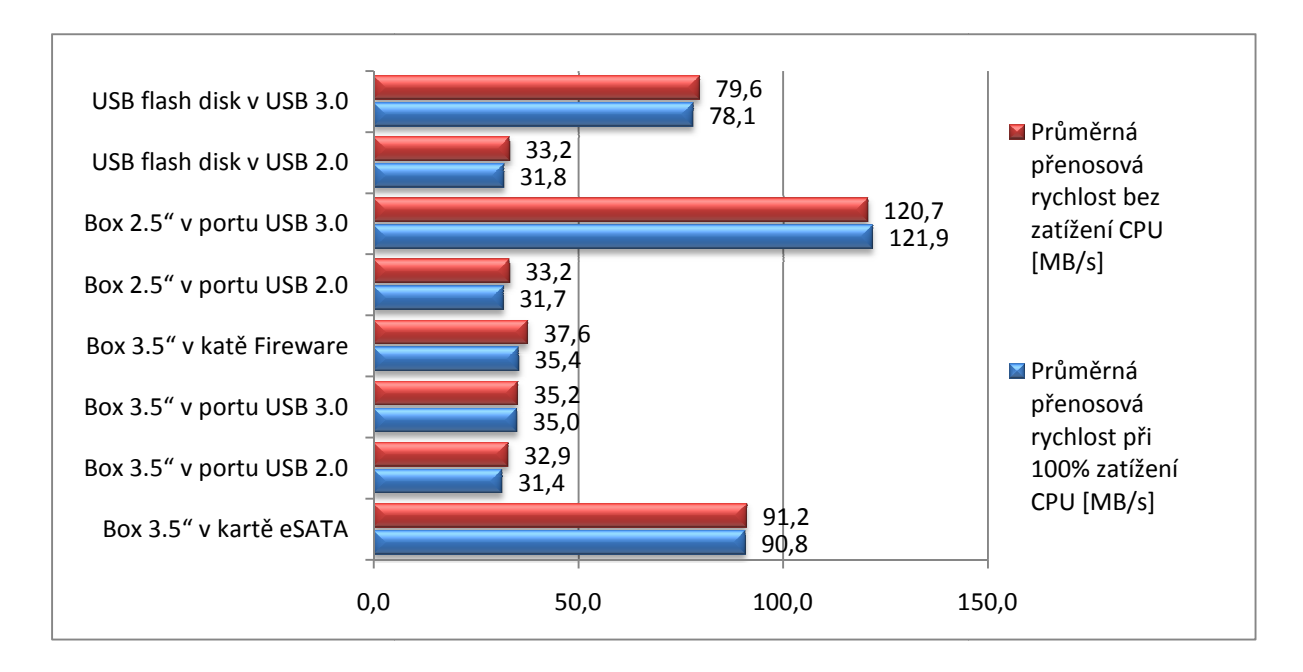

*Graf č. 20: Porovnání přenosových rychlostí bez vytíženého CPU a s vytíženým CPU na 100%*

## **5. Závěr a doporučení**

Hlavní náplní práce bylo změřit reálné přenosové rychlosti rozhraní USB 3.0 a porovnat je s reálnými hodnotami naměřenými u konkurenčních technologií.

V úvodu této diplomové práce byl proveden stručný výtah ze specifikace USB, který pomohl pochopit funkci jednotlivých částí a vrstev sběrnice.

Práce byla rozdělena do tří základních částí. První část seznamuje čtenáře s historií, technologií a verzemi USB, eSATA a Firewire. V druhé části se definují cíle práce a způsob jakým k těmto cílům dospět. A v třetí části jsou zhodnoceny výsledky samotného měření.

V seznámení s technologií je popsáno základní použití a popsány standardy včetně institucí, které je vydávají a schvalují. Dále jsou zde popsány nejdůležitější parametry jednotlivých rozhraní a srovnány teoretické přenosové rychlosti, kde je podle udávaných hodnot nejrychlejší eSATA III, která však v době vzniku této práce nebyla podporována žádným externím zařízením dostupným na trhu.

V průběhu měření se vytvářely překážky, které znemožňovaly jednotlivé měření. Největší problém nastal při měření disku připojeného přes eSATA, kdy se zařízení vůbec nedetekovalo. Tento i ostatní nastalé problémy včetně jejich řešení je součástí měření.

Z výsledků měření vyplývá, že přenosová rychlost na externí zařízení připojené přes USB 3.0 není zdaleka tak rychlá jak uvádí specifikace. Její rychlost však byla fatálně ovlivněna médiem, se kterým rozhraní komunikovalo. V případě externího disku to byl samotný disk, který přenos výrazně brzdil. Stejně na tom byl přenos na USB 3.0 flash disk u kterého výrobce uvádí maximální rychlost zápisu jen 55MB/s. Tato rychlost je 10x nižší nežli teoretická rychlost USB 3.0. V případě měření na notebooku rychlost přenosu také výrazně ovlivňoval interní disk, který není schopný dodávat data rychlostí vyšší nežli 80 MB/s. Z měření také vyplývá, že při připojení USB 2.0 externího disku do USB3.0 řadiče byla jak rychlost čtení, tak rychlost zápisu o 3-4 MB/s vyšší. Protože testy byly prováděny na dvou operačních systémech je zde také porovnán vliv operačního systému na přenosovou rychlost, z které vyplývá, že se systémem Windows 7 Profesionál v 64b verzi dosáhnete o 14% vyšší přenosovou rychlost nežli s Windows XP 32b.

Hlavním cílem práce bylo prověřit rozhraní USB 3.0 a zjistit jeho maximální reálnou přenosovou rychlost což se bohužel nezdařilo, protože disky dostupné v současné době jsou podstatně pomalejší než samo rozhraní. I přesto jsou naměřené rychlosti 3x rychlejší než u předchozí verze.

Na základě předložených výsledků se lze domnívat, že v budoucnu budou fungovat tři hlavní technologie vedle sebe a to USB 3.0 díky své rychlosti a zpětné kompatibilitě, dále Wireless USB z důvodů možnosti připojení bezdrátových periférií, které nepotřebují velký přenos dat a technologie Light Peak pro přenos větších objemů dat a pro připojení HD TV.

#### **5.1. Budoucnost USB**

Rozhraní USB má na trhu své pevné místo a to hlavně díky tomu, že neexistuje základní deska do pc, která by tímto portem nebyla vybavena. Domnívám se, že díky zpětné kompatibilitě postupně všichni výrobci budou své desky vybavovat také rozhraním USB 3.0. Tento trend by mohla překazit pouze vysoká cena čipů nebo nová technologie. Tou by mohla být LightPeak od Intelu.

Z výsledků měření lze tedy usuzovat, že reálná přenosová rychlost bude v budoucnu s novými flash disky a SSD disky narůstat.

#### **5.1.1. Wireless USB**

V připojení periferií může do budoucna nahradit kabelové rozvody Wireless USB, jehož poslední verze specifikace byla schválena na podzim 2010. Technologie je postavena na bezdrátovém platformě UWB od WiMedia Aliance, kterou také používají Bluetooth nebo Zigbee. Teoretická rychlost je shodná s USB 2.0, ale testy ukazují, že reálná rychlost bude o dost nižší a to 4 – 5 MB/s. Velkou výhodou je to, že operační systém nepotřebuje žádné nové ovladače, ani nepozná, zda je zařízení připojeno bezdrátově nebo drátově.

## **5.2. Technologie LightPeak LPK**

Jedná se o novou univerzální technologii od společnosti Intel. Jejím základem jsou dva čipy propojené optickým vláknem, jeden na straně zařízení a jeden na straně počítače, které převádějí elektrický signál na optický a naopak. Jako přenosové médium jsou použita standardní optická vlákna o šířce 0,125 mm. Nová technologie má mnoho výhod, mezi něž patří vysoká rychlost, dnes 10Gb/s ale počítá se do budoucna až se 100Mb/s, odolnost proti rušení, délka kabelu až 100m bez ztráty rychlosti. Rozhraní podporuje více standardů, takže v budoucnu bude možno připojit na jeden kabel (pomocí hubu) dva monitory a externí disk, dále by mělo podporovat připojení HD televize, kamer nebo scannerů.

Díky rychlosti 10Gb/s je možné přes toto rozhraní stříhat HD video na externím diskovém poli. V roce 2010 na IDF (Intel Developer Forum) předvedla firma Intel první fungující prototyp, bohužel ani zde nedokázala ukázat plnou rychlost zařízení. Diskové pole, které měla připojené dokázalo dodávat data pouze rychlostí 770 MB/s.

## **Použité zdroje:**

[1] USB-IF. *USB.org* [online]. 2010 [cit. 2011-03-20]. USB 3.0 specifikace. Dostupné z WWW: <http://www.usb.org/developers/docs/>.

[2] Redakce HW serveru. *Hw.cz* [online]. 2. Únor 2005 [cit. 2011-03-29]. USB 2.0 - díl 1. Dostupné z WWW: <http://hw.cz/Rozhrani/ART1232-USB-2.0---dil-1.html>

[3] *Svethardware.cz* [online]. 2010 [cit. 2011-03-29]. ESATA. Dostupné z WWW: <http://www.svethardware.cz/glos.jsp?doc=23F167C19617CC08C1257398007EC14E>.

 [4] SCHÄFERLING, Marek. *Novinky.cz : internet-a-pc* [online]. 29. října 2007 [cit. 2011-03-29]. Jak připojit externí disk - rozdíly mezi USB, FireWire a eSATA. Dostupné z WWW: <http://www.novinky.cz/internet-a-pc/125550-jak-pripojit-externi-disk-rozdily-mezi-usbfirewire-a-esata.html>.

[5] *Firstnet.cz* [online]. 2006 [cit. 2011-03-29]. FireWire. Dostupné z WWW: <http://aktuality.firstnet.cz/slovnik/FireWire/>.

[6] WIFT , . *Diit.cz* [online]. 3. září 2009 [cit. 2011-03-29]. USB-IF spouští program pro certifikaci SuperSpeed USB produktů. Dostupné z WWW: <http://www.diit.cz/clanek/usb-ifspousti-program-pro-certifikaci-superspeed-usb-produktu/27794/>

[7] VÍTEK, Jan; STRÁNSKÝ, Petr. *Svethardware.cz* [online]. 20.1.2009 [cit. 2011-03-29]. Funkčnost, rozhraní a technologie pevných disků. Dostupné z WWW: <http://www.svethardware.cz/art\_doc-91B49E408B45445AC12574700064514A.html>.

[8] BRUMOVSKÝ, Martin. Začátky Micro-softu. In *Začátky Micro-softu* [online]. Praha : Ústav informatiky a telekomunikací, 2010 [cit. 2011-03-29]. Dostupné z WWW: <http://www.fd.cvut.cz/personal/xfabera/SSS/prednasky/SSS\_predn3.pdf>.

[9] PŮHONÝ, Jan. *Hw.cz* [online]. 19. Listopad 2008 [cit. 2011-03-29]. Vyšla specifikace USB 3.0. Dostupné z WWW: <http://hw.cz/teorie-a-praxe/art2569-vysla-specifikace-usb-30.html>.

## **Zdroje obrázků**

[10] LIMAYE, Jayesh. *Techtree.com* [online]. 25. březen 2010 [cit. 2011-03-29]. USB 3.0 vs SATA 3,0. Dostupné z WWW:

<http://www.techtree.com/India/Features/USB\_30\_vs\_SATA\_30/551-110144-899-1.html>.

[11] *Giftex.cz* [online]. 2010 [cit. 2011-03-29]. USB hub kazeta. Dostupné z WWW: <http://www.giftex.cz/originalni-darek-pro-zabavu/darky-hodiny-hodinky-budiky/usb-hubkazeta.html>.

[12] *Stuffopolis.net* [online]. 2009 [cit. 2011-03-29]. 4 Port Compact USB Hub. Dostupné z WWW: <http://stuffopolis.net/details.asp?Type=tag&value=Generic-4PortCompactUSBHub#articles>.

[13] *Moredarku.cz* [online]. 2009 [cit. 2011-03-29]. USB HUB motor. Dostupné z WWW: <http://www.moredarku.cz/darky/eshop/14-1-Darky-s-videoukazkou/0/5/637-USB-HUBmotor>.

[14] VŠETEČKA , Roman. *Technet.cz* [online]. 19. Listopad 2008 [cit. 2011-03-29]. Desetkrát rychlejší USB je tady. Produkty až za dva roky. Dostupné z WWW: <http://technet.idnes.cz/desetkrat-rychlejsi-usb-je-tady-produkty-az-za-dva-roky-pis- /hardware.asp?c=A081119\_101219\_hardware\_vse>.

[15] USB-IF. *USB.org* [online]. 2010 [cit. 2011-03-20]. USB 3.0 specifikace. Dostupné z WWW: <http://www.usb.org/developers/docs/>.

[16] Redakce HW serveru. *Hw.cz* [online]. 2. Únor 2005 [cit. 2011-03-29]. USB 2.0 - díl 1. Dostupné z WWW: <http://hw.cz/Rozhrani/ART1232-USB-2.0---dil-1.html>

[17] *Firstnet.cz* [online]. 2006 [cit. 2011-03-29]. FireWire. Dostupné z WWW: <http://aktuality.firstnet.cz/slovnik/FireWire/>.

## **Seznam obrázků**

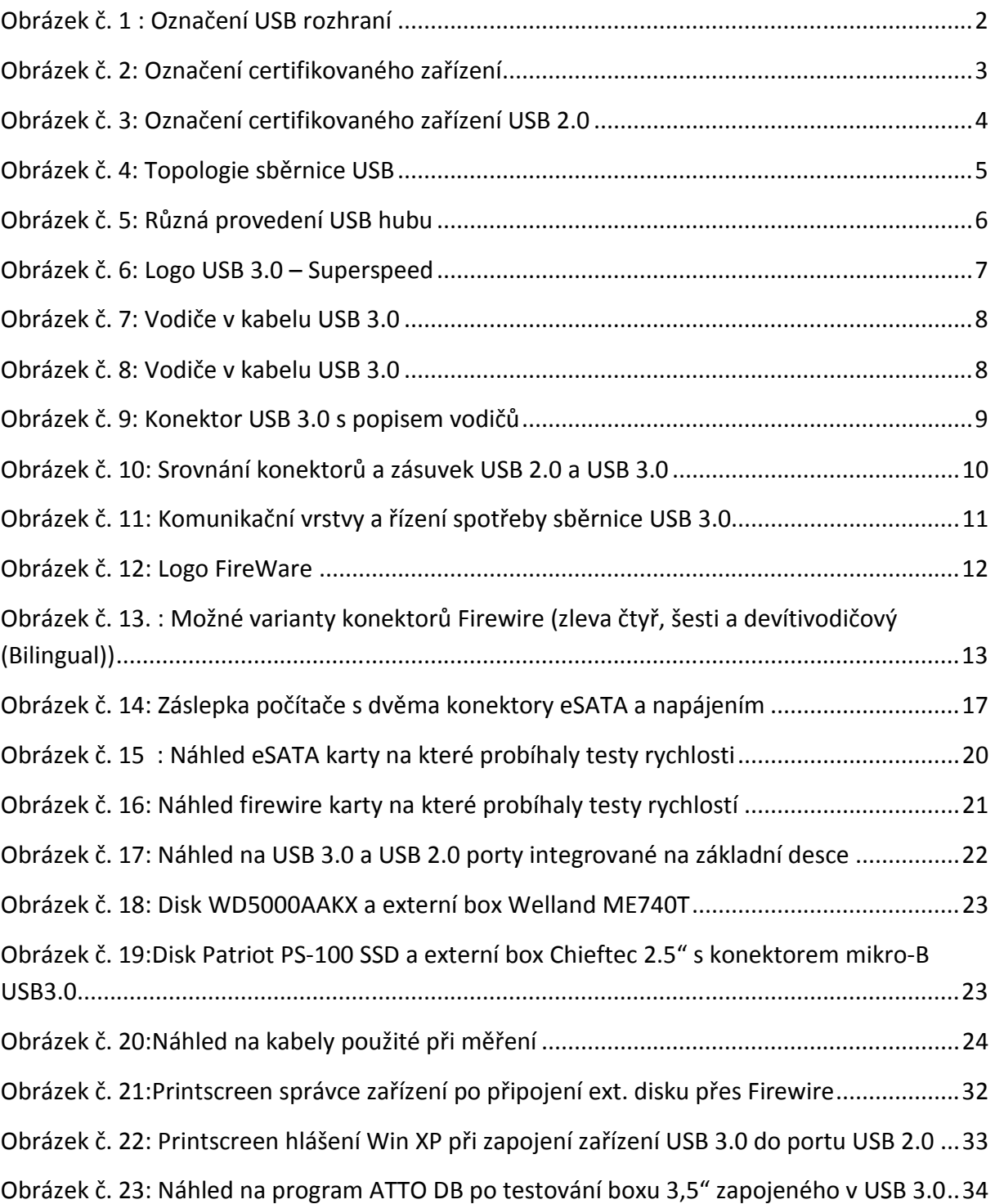

## **Seznam tabulek**

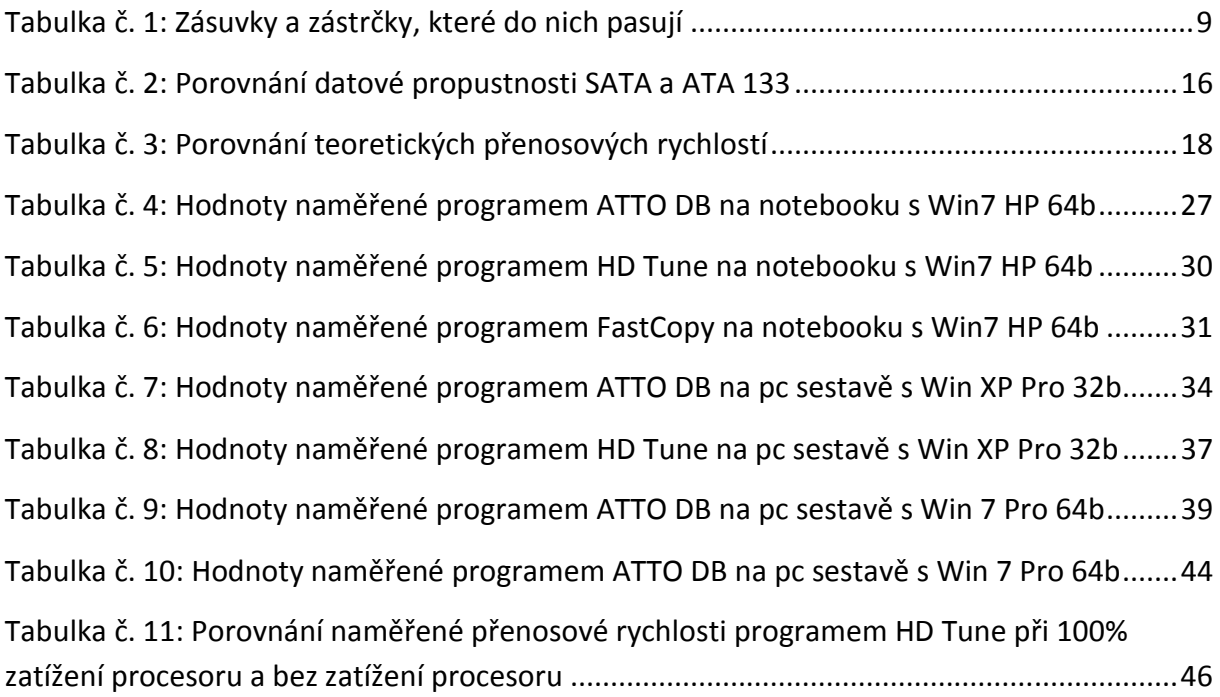

## **Seznam grafů**

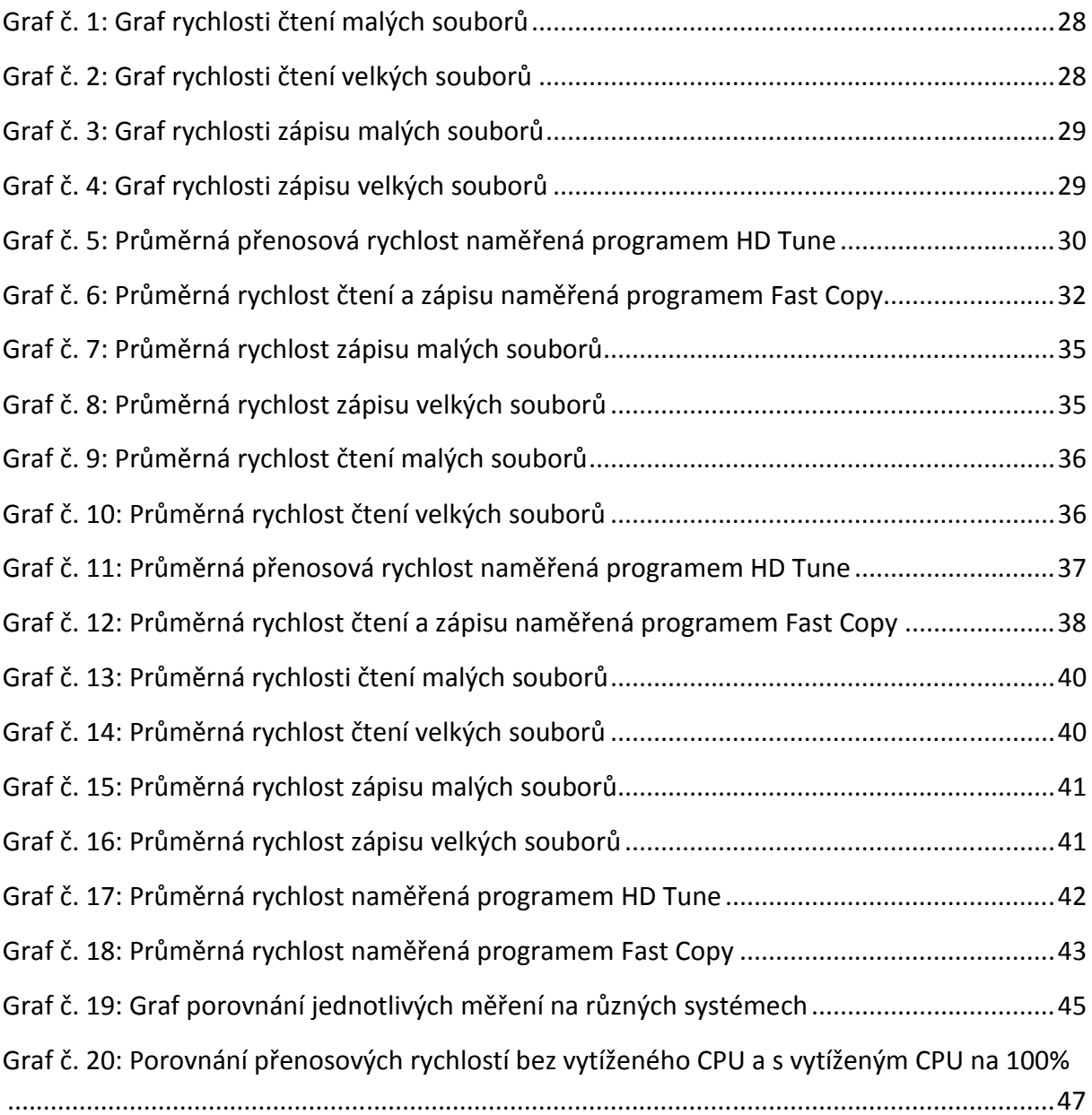

## **Seznam příloh**

- Příloha č. 1: Technická specifikace počítačové sestavy použité při testování
- Příloha č. 2: Technická specifikace notebooku Asus PRO64J použitého při testování.
- Příloha č. 3: Printscreen měření programem ATTO Disk Benchmark
- Příloha č. 4: Výpis log souborů programu Fast Copy
- Příloha č. 5: Printscreen měření programem a výpis log souborů programu HD Tune